## **Nokia 6303i classic: Návod na použitie**

## **Obsah**

## **[Bezpe](#page-3-0)čnosť 4**

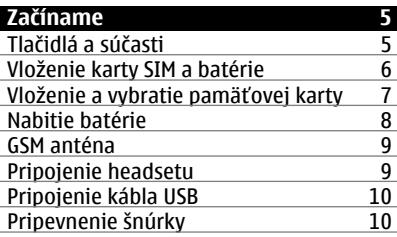

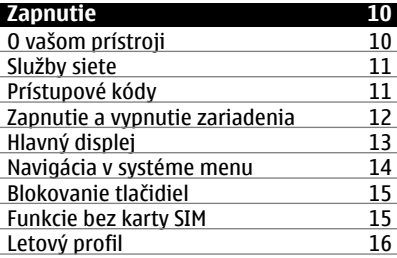

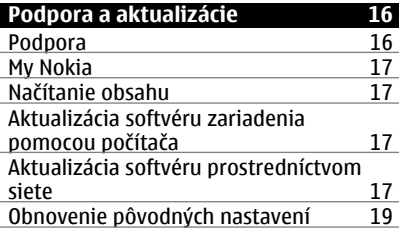

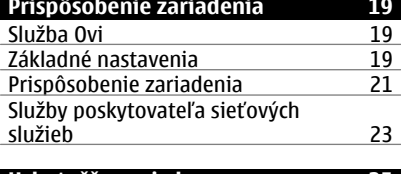

#### **Uskutočň[ovanie hovorov 25](#page-24-0)**

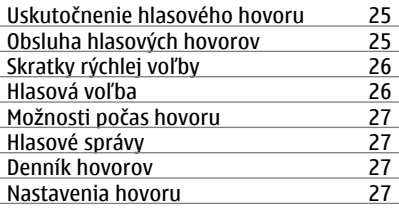

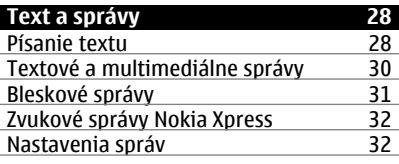

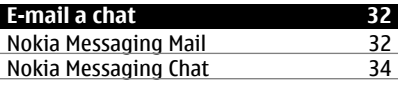

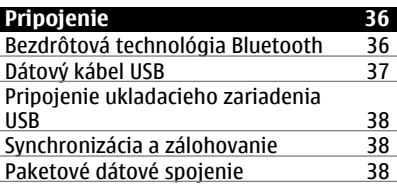

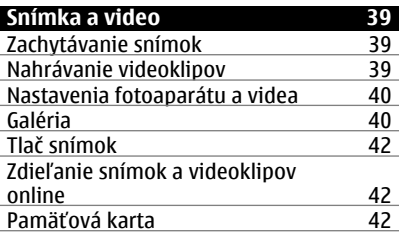

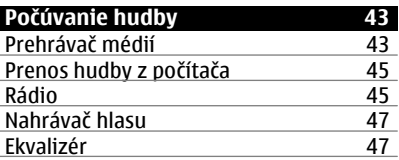

## [Rozšírenie sterea 47](#page-46-0)

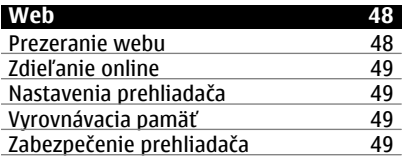

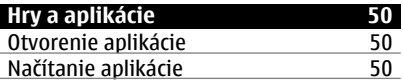

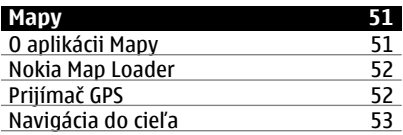

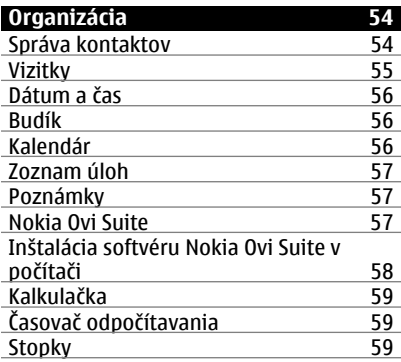

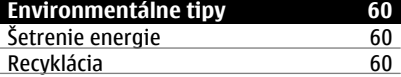

#### **[Informácie o produkte a](#page-59-0) bezpe č[nostné informácie 60](#page-59-0)**

**[Register 67](#page-66-0)** 

## <span id="page-3-0"></span>**Bezpečnosť**

Prečítajte si tieto jednoduché pravidlá. Nedodržanie týchto pokynov môže byť nebezpečné alebo protizákonné. Prečítajte si celú používateľskú príručku, kde nájdete ďalšie informácie.

#### **ZAPÍNAJTE OBOZRETNE**

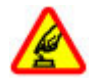

Prístroj nezapínajte, keď je používanie bezdrôtových telefónov zakázané, alebo keď by mohol spôsobiť rušenie alebo nebezpečenstvo.

#### **BEZPEČNOSŤ CESTNEJ PREMÁVKY JE PRVORADÁ**

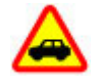

Rešpektujte všetky miestne predpisy. Ako vodič majte pri šoférovaní vždy voľné ruky, aby ste sa mohli venovať riadeniu vozidla. Pri riadení vozidla musíte mať na zreteli predovšetkým bezpečnosť cestnej premávky.

**RUŠENIE**

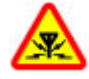

Všetky bezdrôtové prístroje sú citlivé na rušenie, ktoré môže negatívne ovplyvniť ich prevádzku.

#### **VYPÍNAJTE V OBLASTIACH, KDE PLATIA OBMEDZENIA**

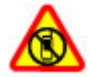

Rešpektujte všetky zákazy. Prístroj vypnite v lietadle, v blízkosti zdravotníckych zariadení, palív, chemikálií alebo oblastí, kde prebiehajú trhacie práce.

#### **ODBORNÝ SERVIS**

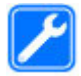

Tento výrobok smie inštalovať a opravovať iba vyškolený personál.

#### **PRÍSLUŠENSTVO A BATÉRIE**

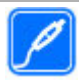

Používajte iba schválené príslušenstvo a batérie. Neprepájajte nekompatibilné výrobky.

#### **ODOLNOSŤ VOČI VODE**

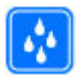

Váš prístroj nie je odolný voči vode. Uchovávajte ho v suchu.

## <span id="page-4-0"></span>**Začíname**

Spoznajte svoje zariadenie, vložte batériu, kartu SIM a pamäťovú kartu a zoznámte sa s niektorými dôležitými informáciami o zariadení.

#### **Tlačidlá a súčasti**

Spoznajte tlačidlá a súčasti zariadenia.

#### **Tlačidlá a súčasti (pohľad spredu)**

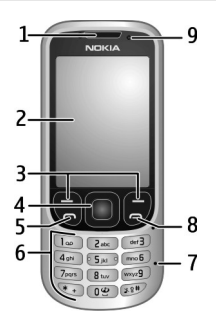

- **1** Slúchadlo
- **2** Displej
- **3** Ľavé a pravé výberové tlačidlá
- **4** Tlačidlo Navi™ (navigačné tlačidlo)
- **5** Tlačidlo Hovor
- **6** Klávesnica
- **7** Mikrofón
- **8** Tlačidlo Koniec
- **9** Svetelný senzor

## <span id="page-5-0"></span>**Tlačidlá a súčasti (pohľad zozadu)**

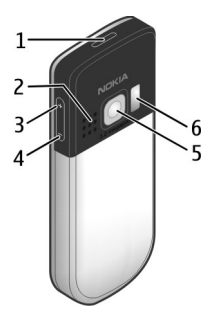

- **1** Vypínač
- **2** Reproduktor<br>**3** Tlačidlo Zvýš
- **3** Tlačidlo Zvýšiť hlasitosť
- **4** Tlačidlo Znížiť hlasitosť
- **5** Objektív fotoaparátu<br>6 Blesk fotoaparátu
- **6** Blesk fotoaparátu

#### **Konektory**

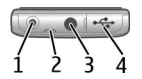

- **1** Konektor na pripojenie nabíjačky
- **2** Očko na remienok okolo zápästia
- **3** Konektor Nokia AV (3,5 mm)<br>**4** Konektor kábla microUSB
- **4** Konektor kábla microUSB

#### **Vloženie karty SIM a batérie**

Toto zariadenie je určené na používanie s batériou BL-5CT. Vždy používajte originálne batérie Nokia.

Karta SIM a jej kontakty sa môžu ľahko poškodiť poškriabaním alebo ohnutím, preto buďte opatrní pri vkladaní, vyberaní a pri manipulácii s ňou.

1 Posuňte kryt (1) a zložte ho. Vyberte batériu (2).

<span id="page-6-0"></span>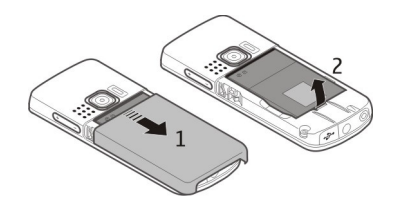

2 Otvorte držiak karty SIM (3). Vložte kartu SIM do držiaka kontaktmi smerom nadol (4). Zatvorte držiak karty SIM (5).

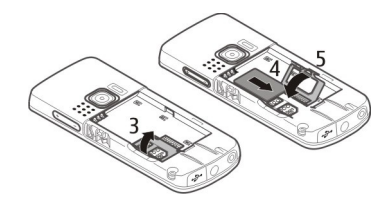

3 Zarovnajte kontakty batérie (6) a vložte batériu (7). Znova nasaďte zadný kryt (8).

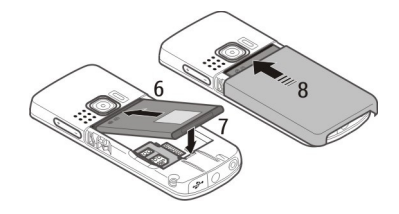

#### **Vloženie a vybratie pamäťovej karty**

Používajte iba kompatibilné Karty microSD schválené spoločnosťou Nokia pre tento prístroj. Spoločnosť Nokia sa riadi schválenými priemyselnými normami pre pamäťové karty, ale karty niektorých značiek nemusia byť úplne kompatibilné s týmto prístrojom. Pri použití nekompatibilnej karty môže dôjsť k poškodeniu karty a prístroja a môže dôjsť aj k porušeniu dát, uložených na karte.

Telefón podporuje karty microSD s kapacitou až 8 GB.

#### <span id="page-7-0"></span>**Vloženie pamäťovej karty**

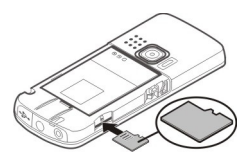

- 1 Zložte zadný kryt.
- 2 Vložte kartu do otvoru na pamäťovú kartu kontaktmi smerom nadol a zatláčajte ju, kým nezapadne na miesto.
- 3 Znova nasaďte zadný kryt.

#### **Vybratie pamäťovej karty**

**Dôležité:** Nevyberajte pamäťovú kartu uprostred činnosti, keď prebieha prístup na kartu. V opačnom prípade môže dôjsť k poškodeniu karty a prístroja a môže dôjsť aj k porušeniu dát, uložených na karte.

Pamäťovú kartu možno vybrať alebo vymeniť bez vypnutia zariadenia.

- 1 Uistite sa, že pamäťovú kartu práve nevyužívajú žiadne aplikácie.
- 2 Zložte zadný kryt.
- 3 Miernym zatlačením uvoľnite pamäťovú kartu z otvoru a vyberte ju.
- 4 Znova nasaďte zadný kryt.

#### **Nabitie batérie**

Batéria bola pri výrobe čiastočne nabitá. Ak prístroj signalizuje nízku úroveň nabitia, postupujte takto:

1 Zapojte nabíjačku do sieťovej zásuvky.

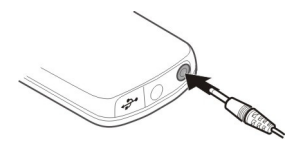

- 2 Pripojte nabíjačku k zariadeniu.
- 3 Ak prístroj signalizuje, že je batéria úplne nabitá, odpojte nabíjačku od zariadenia a potom od sieťovej zásuvky.

Batériu môžete nabíjať aj káblom USB napájaným z počítača.

1 Zapojte kábel USB do portu USB na počítači a zariadení.

<span id="page-8-0"></span>2 Keď je batéria úplne nabitá, odpojte kábel USB.

Ak je batéria úplne vybitá, nabíjanie cez konektor USB nemusí fungovať. Namiesto toho použite nabíjačku.

Batériu nie je potrebné nabíjať konkrétny čas. Počas nabíjania je možné zariadenie používať. Ak je batéria úplne vybitá, môže trvať niekoľko minút, kým sa na displeji objaví indikátor nabíjania a kým budete môcť začať telefonovať.

Nabíjanie zariadenia počas počúvania rádia môže mať vplyv na kvalitu príjmu.

#### **GSM anténa**

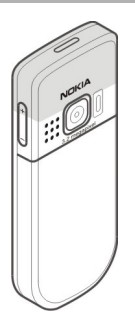

Váš prístroj môže mať interné a externé antény. Nedotýkajte sa zbytočne antény, keď vysiela alebo prijíma signály. Kontakt s anténou zhoršuje kvalitu rádiovej komunikácie a môže spôsobiť, že prístroj bude v takomto prípade pracovať s vyšším výkonom a zníži sa výdrž batérie.

Na obrázku je oblasť GSM antény vyznačená sivou farbou.

#### **Pripojenie headsetu**

#### **Výstraha:**

Pri používaní headsetu sa znižuje vaša schopnosť vnímať okolité zvuky. Nepoužívajte headset tam, kde by vás to mohlo vystaviť nebezpečenstvu.

Keď do AV zásuvky Nokia pripájate akýkoľvek externý prístroj alebo headset, ktorý nie je spločnosťou Nokia určený pre činnosť s týmto zariadením , venujte zvýšenú pozornosť nastaveniu hlasitosti.

Nepripájajte výrobky, ktoré sú zdrojom výstupného signálu, pretože môžu mať za následok zničenie prístroja. Nepripájajte do AV zásuvky Nokia žiadny zdroj napätia.

<span id="page-9-0"></span>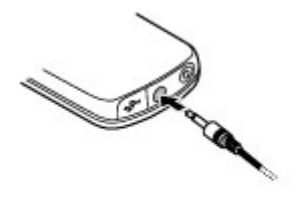

#### **Pripojenie kábla USB**

Otvorte kryt konektora USB a zapojte do prístroja kábel USB.

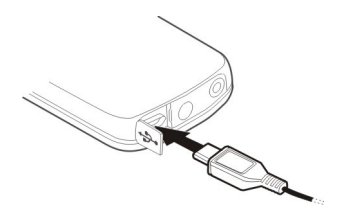

#### **Pripevnenie šnúrky**

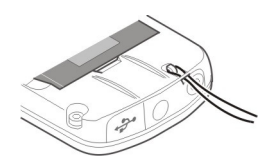

- 1 Otvorte zadný kryt.
- 2 Prevlečte šnúrku cez otvor a utiahnite ju.
- 3 Zatvorte zadný kryt.

## **Zapnutie**

Naučte sa zapnúť zariadenie a používať jeho základné funkcie.

#### **O vašom prístroji**

Mobilné zariadenie je schválené pre použitie v sieťach EGSM 900, 1800 a 1900 MHz v Slovenskej republike v rámci všeobecných povolení TÚ SR VPR-09/2001 a VPR-08/2005. Ďalšie informácie o sieťach si vyžiadajte od svojho poskytovateľa služieb.

<span id="page-10-0"></span>Na vašom prístroji môžu byť predinštalované záložky a odkazy na internetové stránky tretích strán a prístroj vám môže umožniť prístup k stránkam tretích strán. Stránky tretích strán nemajú väzbu na spoločnosť Nokia a Nokia za tieto stránky nezodpovedá. Ak zvolíte prístup na takéto stránky, vykonajte opatrenia na zaistenie bezpečnosti obsahu.

#### **Výstraha:**

Pri používaní akejkoľvek funkcie tohto prístroja okrem budíka, musí byť prístroj zapnutý. Nezapínajte prístroj, ak by použitie bezdrôtového prístroja mohlo spôsobiť rušenie alebo nebezpečenstvo.

Pri používaní tohto prístroja dodržujte všetky právne predpisy a rešpektujte miestne zvyklosti, súkromie a práva iných, vrátane autorských práv. Ochrana autorských práv môže obmedziť možnosť kopírovať, upravovať alebo prenášať niektoré obrázky, hudbu a iný obsah.

Zálohujte si alebo si písomne zaznamenávajte všetky dôležité údaje, ktoré máte uložené vo svojom prístroji.

Pri pripájaní k akémukoľvek inému zariadeniu si v jeho príručke používateľa prečítajte podrobné bezpečnostné pokyny. Neprepájajte nekompatibilné výrobky.

Obrázky v tejto príručke sa môžu odlišovať od zobrazenia na vašom displeji.

Pozrite si používateľskú príručku, kde nájdete ďalšie dôležité informácie o vašom prístroji.

#### **Služby siete**

Aby ste prístroj mohli používať, potrebujete službu poskytovateľa bezdrôtových služieb. Niektoré funkcie nie sú dostupné vo všetkých sieťach; iné funkcie môžu vyžadovať osobitné dojednanie s vašim poskytovateľom služieb, aby ste ich mohli používať. Služby siete vyžadujú prenos dát. Informujte sa u svojho poskytovateľa služieb o poplatkoch vo vašej domácej sieti a pri roamingu v iných sieťach. Váš poskytovateľ služieb vám poskytne informácie o uplatňovaných poplatkoch.

Váš poskytovateľ služieb mohol požiadať, aby boli niektoré funkcie vo vašom prístroji zablokované alebo sa neaktivovali. V takomto prípade sa tieto funkcie nezobrazia v menu vášho prístroja. Váš prístroj tiež môže mať prispôsobené položky, ako napr. názvy menu, priečinok menu a ikony.

#### **Prístupové kódy**

Ak chcete nastaviť spôsob využívania prístupových kódov a bezpečnostných nastavení zariadenia, vyberte položku **Menu** > **Nastavenia** a **Ochrana** > **Prístupové kódy**.

• Bezpečnostný kód pomáha chrániť telefón pred neoprávneným použitím. Predvolený kód je 12345. Kód môžete zmeniť a zariadenie nastaviť tak, aby vyžadoval zadanie kódu. Niektoré operácie vyžadujú bezpečnostný kód bez ohľadu

#### <span id="page-11-0"></span>**12 Zapnutie**

na nastavenia, napríklad ak chcete obnoviť pôvodné nastavenia. Kód udržujte v tajnosti a na bezpečnom mieste, oddelene od zariadenia. Ak tento kód zabudnete a prístroj sa zablokuje, budete sa musieť obrátiť na servisné stredisko. Tam vám môžu byť účtované ďalšie poplatky. Všetky osobné údaje z prístroja sa môžu vymazať. Ďalšie informácie vám poskytne autorizované centrum Nokia Care alebo predajca prístroja.

- Kód PIN, ktorý sa dodáva s kartou SIM, chráni túto kartu pred neoprávneným použitím.
- Kód PIN2, ktorý sa dodáva s niektorými kartami SIM, sa vyžaduje na prístup k určitým službám.
- Kódy PUK a PUK2 sa môžu dodávať s kartou SIM. Ak zadáte kód PIN nesprávne trikrát za sebou, zobrazí sa výzva na zadanie kódu PUK. Ak ste kódy nedostali, obráťte sa na svojho poskytovateľa služieb.
- Blokovacie heslo sa vyžaduje pri použití funkcie blokovania na obmedzenie prichádzajúcich a odchádzajúcich hovorov zariadenia (služba siete).
- Ak chcete zobraziť alebo zmeniť nastavenia ochranného modulu prehliadača, vyberte položku **Menu** > **Nastavenia** a **Ochrana** > **Nast. ochr. modulu**.

#### **Zapnutie a vypnutie zariadenia**

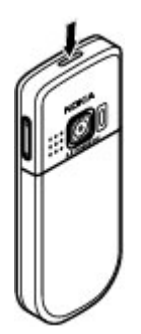

#### **Zapnutie alebo vypnutie**

Stlačte a podržte vypínač.

#### **Zadanie kódu PIN**

Ak sa zobrazí výzva, zadajte kód PIN (zobrazí sa ako \*\*\*\*).

#### **Nastavenie času a dátumu**

V prípade výzvy zadajte čas a dátum.

Môže sa zobraziť výzva na získanie konfiguračných nastavení od poskytovateľa služieb (služba siete). Ďalšie informácie získate od poskytovateľa služieb.

#### <span id="page-12-0"></span>**Hlavný displej**

Keď je zariadenie pripravené na použitie a nezadáte žiadne znaky, je v zobrazení hlavného displeja.

#### **Displej**

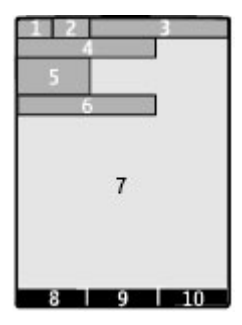

- **1** Intenzita signálu celulárnej siete
- **2** Stav nabitia batérie
- **3** Indikátory
- **4** Názov siete a logo operátora
- **5** Hodiny
- **6** Dátum (len ak je deaktivovaný vylepšený hlavný displej)
- **7** Displej
- **8** Funkcia ľavého výberového tlačidla
- **9** Funkcia navigačného tlačidla
- **10** Funkcia pravého výberového tlačidla

Funkcie ľavého a pravého výberového tlačidla môžete meniť.

#### **Vylepšený hlavný displej**

V režime vylepšeného hlavného displeja sa zobrazuje zoznam vybraných informácií a funkcií, ku ktorým môžete pristupovať priamo.

Vyberte položku **Menu** > **Nastavenia** a **Displej** > **Domáca obrazovka**.

**Aktivácia vylepšeného hlavného displeja** Vyberte položku **Režim Domácej obr.** > **Zapnuté**.

**Usporiadanie a prispôsobenie vylepšeného hlavného displeja** Vyberte položku **Prispôsobiť zobraz.**.

**Výber tlačidla na aktiváciu vylepšeného hlavného displeja** Vyberte položku **Tlačidlo Dom. obr.**.

#### <span id="page-13-0"></span>**14 Zapnutie**

#### **Navigácia na hlavnom displeji**

Posúvajte sa v zozname stláčaním navigačného tlačidla nahor alebo nadol a vyberte položku **Zvoľ**, **Ukáž** alebo **Uprav**. Šípky označujú, že k dispozícii sú ďalšie informácie.

#### **Zastavenie navigácie**

Vyberte položku **Ukonči**.

#### **Skratky**

Keď je zariadenie v zobrazení hlavného displeja, môžete používať skratky.

#### **Zobrazenie neprijatých a prijatých hovorov a volaných čísel**

Stlačte tlačidlo Hovor. Ak chcete uskutočniť hovor, prejdite na číslo alebo meno a stlačte tlačidlo Hovor.

#### **Spustenie webového prehliadača**

Stlačte a podržte tlačidlo **0**.

#### **Volanie do hlasovej schránky**

Stlačte a podržte tlačidlo **1**.

#### **Indikátory**

- Máte neprečítané správy.
- $\frac{1}{\cdot}$ Máte neodoslané správy, zrušené správy alebo správy, ktoré sa nepodarilo odoslať.
- Tlačidlá sú zablokované. ÷
- Zariadenie nebude oznamovať prichádzajúce hovory ani textové správy 4 zvonením.
- Je nastavený budík. €
- 
- / Pripojenie GPRS alebo EGPRS je aktívne.
- / Pripojenie GPRS alebo EGPRS je pozastavené.
- Pripojenie Bluetooth je aktívne.
- Ak máte dve telefónne linky, používa sa druhá linka.
- $G/E$  Zariadenie je pripojené k sieti GPRS alebo EGPRS.<br>  $\Box/\Box$  Pripojenie GPRS alebo EGPRS je aktívne.<br>  $\angle/\angle Z$  Pripojenie GPRS alebo EGPRS je pozastavené.<br>
Pripojenie Bluetooth je aktívne.<br>
2 Ak máte dve telefónne linky, Všetky prichádzajúce hovory sú presmerované na iné číslo.
- Hovory sú obmedzené na uzavretú skupinu používateľov.
- Aktívny profil má časový limit.
- K prístroju je pripojený headset.
- Zariadenie je pripojené k inému zariadeniu pomocou USB kábla.

#### **Navigácia v systéme menu**

Zariadenie poskytuje širokú ponuku funkcií zoskupených do menu.

1 Ak chcete prejsť do menu, vyberte položku **Menu**.

- <span id="page-14-0"></span>2 Prechádzajte cez príslušné menu a vyberte požadovanú položku (napríklad položku **Nastavenia**).
- 3 Ak vybraté menu obsahuje vedľajšie menu, vyberte niektoré z nich (napríklad menu **Hovor**).
- 4 Vyberte nastavenie podľa vášho výberu.
- 5 Ak sa chcete vrátiť do predchádzajúcej úrovne menu, vyberte položku **Späť**. Ak chcete menu ukončiť, vyberte položku **Ukonči**.

#### **Zmena zobrazenia menu**

Vyberte položku **Voľby** > **Vzhľad hlavn. menu**. Stlačte navigačné tlačidlo doprava a vyberte niektorú z dostupných možností.

#### **Zmena usporiadania menu**

Vyberte položku **Voľby** > **Usporiadať**. Prejdite na položku menu, ktorú chcete presunúť, a vyberte položku **Presuň**. Prejdite na umiestnenie, kam chcete položku menu presunúť, a vyberte položku **OK**. Ak chcete zmenu uložiť, vyberte položku **Hotovo** > **Áno**.

#### **Blokovanie tlačidiel**

Blokovaním tlačidiel predídete ich náhodnému stlačeniu.

#### **Blokovanie klávesnice**

Vyberte položku **Menu** a do 3,5 sekundy stlačte tlačidlo **\***.

#### **Odblokovanie klávesnice**

Vyberte položku **Odblokuj** a do 1,5 sekundy stlačte tlačidlo **\***. Ak sa zobrazí výzva, zadajte blokovací kód.

#### **Prijatie hovoru, keď je klávesnica zablokovaná**

Stlačte tlačidlo Hovor. Keď hovor ukončíte alebo odmietnete, klávesnica sa automaticky zablokuje.

Ďalšie funkcie sú Aut. ochr. tlačidiel a Ochrana tlačidiel. [Pozrite si "Nastavenia](#page-18-0) [telefónu" str. 19.](#page-18-0)

Aj keď je prístroj alebo klávesnica zablokovaná, je možné volať na oficiálne tiesňové číslo naprogramované vo vašom prístroji.

#### **Funkcie bez karty SIM**

Niektoré funkcie zariadenia sa dajú využívať aj bez vloženia karty SIM, napríklad funkcie Organizéra a hry. Položky niektorých funkcií sú v menu stmavené a nemožno ich použiť.

#### <span id="page-15-0"></span>**16 Podpora a aktualizácie**

#### **Letový profil**

V prostrediach citlivých na rádiofrekvenčné vlnenie, kde sa vyžaduje nepoužívať zariadenie, môžete aktivovaním letového profilu naďalej používať kalendár, zoznam kontaktov a offline hry.

Ikona  $\rightarrow$  signalizuje, že letový profil je aktívny.

#### **Aktivácia letového profilu**

Vyberte položku **Menu** > **Nastavenia** > **Profily** a **Letový** > **Aktivovať** alebo **Prispôsobiť**.

#### **Deaktivácia letového profilu**

Vyberte akýkoľvek iný profil.

#### **Výstraha:**

V letovom profile nemôžete volať a prijímať hovory, a to ani na tiesňové čísla, a nemôžete používať žiadne funkcie, ktoré si vyžadujú pokrytie sieťou. Aby ste mohli volať, musíte najskôr aktivovať funkcie telefonovania zmenou profilu. Ak je prístroj zablokovaný, zadajte odblokovací kód.

Ak potrebujete uskutočniť tiesňové volanie a prístroj je zablokovaný a v letovom režime, mali by ste mať možnosť zadať tiesňové číslo do políčka pre odblokovací kód a vybrať "Hovor". Prístroj potvrdí, že sa chystáte opustiť letový režim za účelom tiesňového hovoru.

#### **Podpora a aktualizácie**

Nokia vám pomôže mnohými spôsobmi využívať vo vašom prístroji čo najviac výhod.

#### **Podpora**

Ak sa chcete dozvedieť viac o tom, ako produkt používať, alebo si nie ste istí, ako by mal prístroj fungovať, pozrite si používateľskú príručku alebo stránky podpory na adrese [www.nokia.com/support](http://www.nokia.com/support), alebo na webovej lokalite miestneho zastúpenia spoločnosti Nokia, alebo pomocou mobilného prístroja na adrese [www.nokia.mobi/](http://www.nokia.mobi/support) [support.](http://www.nokia.mobi/support)

Ak sa problém nevyrieši, postupujte takto:

- Reštartujte prístroj: vypnite ho a vyberte batériu. Približne po minúte znova vložte batériu a prístroj zapnite.
- Obnovte pôvodné nastavenia podľa pokynov v používateľskej príručke.
- Softvér prístroja pravidelne aktualizujte, aby ste dosiahli optimálny výkon, prípadne získali nové funkcie (vysvetlenie nájdete v používateľskej príručke).

<span id="page-16-0"></span>Ak problém naďalej pretrváva, informujte sa v spoločnosti Nokia o možnostiach opravy prístroja. Navštívte stránku [www.nokia.com/repair](http://www.nokia.com/repair). Skôr ako odošlete svoj prístroj na opravu, vždy si zálohujte údaje v prístroji.

#### **My Nokia**

Vyberte položku **Menu** > **Aplikácie** > **Extra** > **Zbierka** > **My Nokia**.

My Nokia je bezplatná služba, ktorá prostredníctvom textových správ pravidelne posiela tipy, triky a podporu pre váš prístroj Nokia. Umožňuje tiež prehliadať lokalitu My Nokia, kde sa nachádzajú podrobné informácie o zariadeniach Nokia a načítavaní tónov, grafiky, hier a aplikácií.

Ak chcete používať službu My Nokia, musí byť dostupná vo vašej krajine a musí ju podporovať poskytovateľ služieb. Skôr ako začnete službu používať, musíte sa k nej prihlásiť. Pri posielaní správ prihlásenia alebo odhlásenia sa účtujú poplatky za hovor. Informácie o zmluvných podmienkach nájdete v dokumentácii k prístroju alebo na adrese [www.nokia.com/mynokia](http://www.nokia.com/mynokia).

#### **Načítanie obsahu**

Do zariadenia môžete za určitých okolností načítavať nový obsah (napr. témy) (služba siete).

**Dôležité:** Používajte iba služby, ktorým dôverujete a ktoré poskytujú adekvátnu bezpečnosť a ochranu pred škodlivým softvérom.

Informácie o dostupnosti jednotlivých služieb a cenách získate od poskytovateľa služieb.

#### **Aktualizácia softvéru zariadenia pomocou počítača**

Softvér zariadenia môžete aktualizovať pomocou počítačovej aplikácie Nokia Software Updater. Ak chcete aktualizovať softvér zariadenia, potrebujete kompatibilný počítač, vysokorýchlostné pripojenie na internet a kompatibilný dátový kábel USB na pripojenie zariadenia k počítaču.

Ak chcete získať ďalšie informácie a stiahnuť aplikáciu Aktualizácia softvéru Nokia, prejdite na stránku [www.nokia.com/softwareupdate](http://www.nokia.com/softwareupdate).

#### **Aktualizácia softvéru prostredníctvom siete**

Poskytovateľ služieb môže posielať aktualizácie softvéru zariadenia cez sieť priamo do vášho zariadenia (služba siete). V závislosti od typu zariadenia nemusí byť táto možnosť k dispozícii.

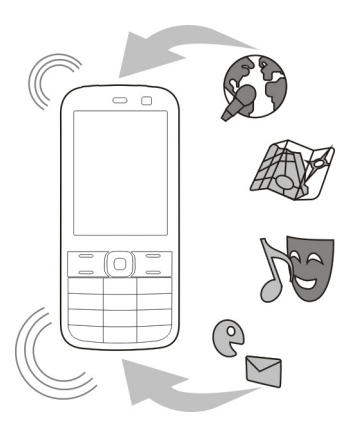

Sťahovanie aktualizácií softvéru môže vyžadovať prenos veľkého objemu dát (sieťová služba).

Zaistite, aby mala batéria vášho prístroja dostatok energie, alebo pred spustením aktualizácie pripojte nabíjačku.

#### **Výstraha:**

Počas inštalácie aktualizácie softvéru nebudete môcť prístroj používať dokonca ani na tiesňové volania, až pokým sa inštalácia neskončí a prístroj sa nereštartuje. Kým dáte súhlas s inštaláciou aktualizácie, nezabudnite si zálohovať údaje.

#### **Vyžiadanie aktualizácie softvéru**

- 1 Výberom položky **Menu** > **Nastavenia** a **Telefón** > **Aktualizácie telef.** si môžete vyžiadať dostupné aktualizácie softvéru zariadenia od poskytovateľa služieb.
- 2 Výberom položky **Detaily aktuál. SW** zobrazte aktuálnu verziu softvéru a skontrolujte potrebu aktualizácie.
- 3 Ak chcete načítať a nainštalovať aktualizáciu softvéru, vyberte položku **Načítať SW telefónu**. Postupujte podľa pokynov.
- 4 Ak bola inštalácia po načítaní zrušená, spustite ju výberom položky **Inštalovať akt. SW**.

Aktualizácia softvéru môže trvať niekoľko minút. Ak máte problémy s inštaláciou, obráťte sa na poskytovateľa služieb.

#### **Automatická kontrola nového softvéru zariadenia**

Vyberte položku **Autoaktualizácia SW** a časový interval kontroly nového softvéru. Ak chcete túto funkciu deaktivovať, vyberte položku **Nikdy**.

#### <span id="page-18-0"></span>**Obnovenie pôvodných nastavení**

Ak chcete obnoviť výrobné nastavenia zariadenia, vyberte položku **Menu** > **Nastavenia** > **Obnov. pôvodné** a niektorú z uvedených možností:

**Len nastavenia** — Obnovenie všetkých nastavení preferencií bez vymazania osobných údajov.

**Všetko** — Obnovenie všetkých nastavení preferencií a vymazanie všetkých osobných údajov, ako sú kontakty, správy, multimediálne súbory a aktivačné kľúče.

#### **Prispôsobenie zariadenia**

Nastavenie a prispôsobenie zariadenia.

#### **Služba Ovi**

 Služba Ovi obsahuje služby poskytované spoločnosťou Nokia. So službou Ovi môžete vytvoriť e-mailové konto, zdieľať obrázky a videoklipy s priateľmi a rodinou, plánovať výlety a zobrazovať miesta na mape, načítavať hry, aplikácie, videoklipy a zvonenia do zariadenia a zakúpiť si hudbu. Dostupné služby sa môžu líšiť v závislosti od regiónu. Nie sú podporované všetky jazyky.

Ak chcete získať prístup k službám Ovi, prejdite na stránku [www.ovi.com](http://www.ovi.com) a zaregistrujte sa so svojím kontom Nokia.

Ďalšie informácie o používaní služieb nájdete na stránkach podpory príslušnej služby.

#### **Základné nastavenia Nastavenia telefónu**

Vyberte položku **Menu** > **Nastavenia** a **Telefón**.

Vyberte jednu z uvedených možností:

**Nastavenia jazyka** — Ak chcete nastaviť jazyk zariadenia, vyberte položku **Jazyk telefónu** a požadovaný jazyk. Ak chcete nastaviť jazyk zariadenia podľa informácií na karte SIM, vyberte položku **Jazyk telefónu** > **Automaticky**.

**Stav pamäti** — Zobrazenie spotreby pamäte.

**Aut. ochr. tlačidiel** — Nastavenie klávesnice na automatické zablokovanie po predvolenom čase oneskorenia, keď je telefón v zobrazení hlavného displeja a nepoužíva sa žiadna funkcia.

**Ochrana tlačidiel** — Nastavenie zariadenia na zobrazenie výzvy na zadanie bezpečnostného kódu na odomknutie klávesnice.

**Rozpoznáv. hlasu** — Nastavenie hlasových povelov alebo spustenie učenia rozpoznávania hlasu.

**Požiad. na let. profil** — Nastavenie zariadenia na zobrazenie výzvy na výber letového profilu pri zapnutí zariadenia. Pri zapnutom letovom profile sú všetky funkcie rádiovej komunikácie vypnuté.

<span id="page-19-0"></span>**Aktualizácie telef.** — Povolenie prijímania aktualizácií softvéru od poskytovateľa služieb (služba siete). Dostupné možnosti sa môžu líšiť.

**Voľba operátora** — Manuálny výber siete.

**Aktiv. pomoc. textov** — Nastavenie zariadenia na zobrazovanie textu pomocníka.

**Tón pri zapnutí** — Prehratie tónu pri zapnutí zariadenia.

**Potvrd. služby SIM** — Prístup k doplnkovým službám siete z karty SIM. Táto možnosť nemusí byť k dispozícii v závislosti od typu karty SIM.

#### **Bezpečnostné nastavenia**

Vyberte **Menu** > **Nastavenia** a **Ochrana**.

Aj keď sú aktivované bezpečnostné funkcie obmedzujúce možnosti volania (napríklad blokovanie hovorov, uzavreté skupiny používateľov alebo pevný zoznam), je možné volať na oficiálne tiesňové číslo naprogramované vo vašom prístroji. Blokovanie hovorov a presmerovanie hovorov nemôže byť aktívne súčasne.

Vyberte jednu z uvedených možností:

**Ochrana PIN kódom** alebo **Ochr. UPIN kódom** — Nastavte, aby si prístroj po každom zapnutí vyžiadal kód PIN alebo UPIN. Niektoré karty SIM neumožňujú deaktiváciu výziev na zadanie tohto kódu.

**Služba blokovania** — Obmedzte prichádzajúce a odchádzajúce hovory prístroja (služba siete). Na použitie tejto funkcie sa vyžaduje blokovacie heslo.

**Pevný zoznam** — Obmedzte volania iba na vybrané telefónne čísla, ak túto funkciu podporuje vaša karta SIM. Ak je aktivovaný pevný zoznam, nemožno vytvárať spojenia GPRS s výnimkou spojení GPRS slúžiacich na odosielanie textových správ. V takomto prípade sa ale musí v pevnom zozname nachádzať číslo príjemcu správy aj číslo centra správ.

**Uzavretá skup. užív.** — Definujte skupinu ľudí, ktorým môžete volať a ktorí môžu volať vám (služba siete).

**Úroveň ochrany** — Ak chcete, aby prístroj po každom vložení novej karty žiadal bezpečnostný kód, vyberte položku **Telefón**.

**Prístupové kódy** — Zmeňte bezpečnostný kód, kódy PIN, UPIN a PIN2 alebo blokovacie heslo.

**Ochr. PIN2 kódom** — Nastavte, aby prístroj pri používaní konkrétnej funkcie chránenej kódom PIN2 žiadal zadanie tohto kódu. Niektoré karty SIM neumožňujú deaktiváciu výziev na zadanie tohto kódu. V závislosti od karty SIM nemusí byť táto možnosť k dispozícii. Ďalšie informácie si vyžiadajte od poskytovateľa služieb.

**Voľba kódu** — Zobrazte a vyberte typ kódu PIN, ktorý sa má použiť.

**Autoriz. certifikáty** alebo **Certifikáty užívateľa** — Zobrazenie zoznamu oprávnení alebo používateľských certifikátov v zariadení.

**Nast. ochr. modulu** — Zobrazte Detaily ochr. mod., aktivujte funkciu **Ochr. modulu PIN** alebo zmeňte kód PIN modulu a prihlasovací kód PIN.

#### <span id="page-20-0"></span>**Prispôsobenie zariadenia**

Dajte svojmu zariadeniu pečať osobnosti s tónmi zvonenia, pozadím na displeji a témami. Pridajte skratky pre preferované funkcie a pripojte príslušenstvo.

#### **Profily**

Zariadenie obsahuje niekoľko profilov, ktoré si môžete prispôsobiť.

Vyberte položku **Menu** > **Nastavenia** a **Profily**.

Vyberte požadovaný profil a jednu z uvedených možností:

**Aktivovať** — Aktivácia profilu.

**Prispôsobiť** — Úprava nastavení profilu.

**Načasovať** — Aktivovanie profilu na určitý čas. Keď uplynie čas nastavený pre profil, aktivuje sa predchádzajúci nenačasovaný profil.

#### **Témy**

Pomocou tém si môžete prispôsobiť zariadenie.

Vyberte položku **Menu** > **Nastavenia** a **Témy**.

#### **Výber témy**

Vyberte položku **Zvoliť tému** > **Témy** a tému.

#### **Načítanie ďalších tém**

Vyberte položku **Načítania tém**.

#### **Tóny**

Môžete upraviť nastavenie tónov aktívneho profilu.

Vyberte položku **Menu** > **Nastavenia** a **Tóny**. Tie isté nastavenia nájdete v menu Profily.

#### **Svetlá**

Môžete aktivovať alebo deaktivovať svetelné efekty zodpovedajúce rôznym funkciám zariadenia.

Vyberte položku **Menu** > **Nastavenia** a **Svetlá**.

#### **Displej**

Vyberte položku **Menu** > **Nastavenia** a **Displej**.

Vyberte si z nasledujúcich možností:

**Tapeta** — Pridanie obrázka pozadia na hlavný displej.

**Domáca obrazovka** — Aktivácia, organizácia a prispôsobenie hlavného displeja.

<span id="page-21-0"></span>**Farba písma D. obr.** — Výber farby textu na hlavnom displeji.

**Detaily hlásenia** — Zobrazenie podrobností upozornenia na neprijatý hovor a na správu.

**Šetrič displeja** — Vytvorenie a aktivácia šetriča displeja.

**Vzhľad hlavn. menu** — Výber rozloženia hlavného menu.

**Veľkosť písma** — Nastavenie veľkosti písma pre správy, zoznam kontaktov a webové stránky.

**Logo operátora** — Zobrazenie loga aktuálneho operátora.

**Zobrazenie info MCN** — Zobrazenie identifikácie bunky, ku ktorej je telefón pripojený (ak je to dostupné v sieti).

#### **Nastavenie skratiek pre výberové tlačidlá**

Môžete nastaviť skratky pre výberové tlačidlá a tak rýchlo pristupovať k často používaným funkciám alebo aplikáciám.

Vyberte položku **Menu** > **Nastavenia** a **Moje skratky**.

#### **Nastavenie skratiek k funkciám a aplikáciám**

Vyberte **Ľavé výber. tlačidlo** alebo **Pravé výber. tlačidlo** a požadovanú funkciu alebo aplikáciu.

#### **Pridanie alebo odstránenie skratiek v menu Ísť na**

Na hlavnom displeji vyberte položku **Ísť na** > **Voľby** > **Vybrať voľby**..

#### **Zmena poradie skratiek v menu Ísť na**

Na hlavnom displeji vyberte položku **Ísť na** > **Voľby** > **Usporiadať**..

#### **Nastavenie skratiek pre navigačné tlačidlo**

Môžete nastaviť skratky pre navigačné tlačidlo a tak rýchlo pristupovať k často používaným funkciám alebo aplikáciám.

Vyberte položku **Menu** > **Nastavenia** a **Moje skratky**.

#### **Nastavenie skratiek k funkciám a aplikáciám**

Vyberte **Smerové tlačidlo**, smer navigačného tlačidla, položku **Zmeň** a funkciu alebo aplikáciu v zozname.

#### **Nastavenie smeru navigačného tlačidla na aktiváciu vylepšeného hlavného displeja**

Vyberte **Tlačidlo Dom. obr.** a požadovanú možnosť.

#### **Priradenie skratiek rýchlej voľby**

Skratky vytvoríte priradením telefónnych čísel číselným tlačidlám 2 až 9.

- <span id="page-22-0"></span>1 Vyberte položku **Menu** > **Kontakty** > **Rýchla voľba** a prejdite na číselné tlačidlo.
- 2 Vyberte položku **Prideľ**, alebo ak už tomuto tlačidlu bolo priradené číslo, vyberte položku **Voľby** > **Zmeniť**.
- 3 Zadajte číslo alebo vyhľadajte kontakt.

#### **Hlasové povely**

Hlasové povely môžete používať na uskutočňovanie hovorov, spúšťanie aplikácii a aktiváciu profilov. Hlasové povely závisia od nastaveného jazyka.

Vyberte položku **Menu** > **Nastavenia** a **Telefón**.

#### **Nastavenie jazyka**

Vyberte položku **Nastavenia jazyka** > **Jazyk telefónu** a príslušný jazyk.

#### **Naučenie rozpoznávania hlasu na váš hlas**

Vyberte položku **Rozpoznáv. hlasu** > **Nácvik hlasu**.

#### **Aktivácia hlasového povelu pre funkciu**

Vyberte položku **Menu** > **Nastavenia** > **Telefón** > **Rozpoznáv. hlasu** > **Hlasové povely**, vlastnosť a funkciu.

Ikona  $\epsilon$  signalizuje, že hlasový povel je aktívny. Ak sa ikona nezobrazuje, vyberte položku **Pridaj**.

#### **Prehratie aktivovaného hlasového povelu**

Vyberte položku **Prehraj**.

#### **Použitie hlasových povelov**

Na hlavnom displeji stlačte a podržte pravé výberové tlačidlo. Ozve sa krátky zvukový signál a zobrazí sa výzva **Hovorte po zaznení tónu**.

Vyslovte povel. Ak sa hlas úspešne rozpozná, zobrazí sa zoznam so zodpovedajúcimi zhodami. Zariadenie prehrá hlasový povel prvého zhodného kontaktu v zozname. Ak to nie je správny povel, prejdite na ďalšiu položku.

#### **Premenovanie alebo deaktivácia hlasového povelu**

Prejdite na funkciu a vyberte položku **Voľby** > **Upraviť** alebo **Odstrániť**.

#### **Aktivácia alebo deaktivácia všetkých hlasových povelov**

Vyberte položku **Voľby** > **Pridať všetky** alebo **Odstrániť všetky**.

#### **Služby poskytovateľa sieťových služieb**

Váš poskytovateľ sieťových služieb poskytuje rôzne doplnkové služby, ktoré možno budete chcieť používať. Na niektoré služby sa môžu vzťahovať poplatky.

#### <span id="page-23-0"></span>**24 Prispôsobenie zariadenia**

#### **Menu operátora**

Prístup k službám zabezpečovaným operátorom siete. Operátor môže toto menu aktualizovať servisnými správami. Ďalšie informácie získate od operátora svojej siete.

#### **Služby SIM**

Vaša karta SIM môže poskytovať dodatočné služby. Toto menu je prístupné, iba ak ho podporuje vaša karta SIM. Jeho názov a obsah závisia od dostupných služieb.

Prístup k týmto službám môže vyvolať posielanie správ alebo vytvorenie telefónneho hovoru, ktoré môžu byť spoplatnené.

#### **Denník určenia polohy**

Sieť vám môže poslať žiadosť o určenie polohy (služba siete). Ak si chcete predplatiť a dojednať dodávku informácií o polohe, obráťte sa na poskytovateľa služieb.

#### **Odsúhlasenie alebo odmietnutie žiadosti o určenie polohy**

Vyberte položku **Prijmi** alebo **Odmietni**.

#### **Zobrazenie najnovších žiadostí o určenie polohy**

Vyberte položku **Menu** > **Denník** > **Určenie polohy** a **Denník polôh**.

Ak na žiadosť nezareagujete, zariadenie ju automaticky prijme alebo odmietne podľa toho, ako ste sa dohodli s poskytovateľom služieb.

#### **Informačné správy, správy SIM a servisné príkazy**

Vyberte položku **Menu** > **Správy** a **Ďalšie**.

#### **Prezeranie informačných správ**

Vyberte položku **Info správy**. Od poskytovateľa služieb môžete dostávať správy na rozličné témy (služba siete). Ďalšie informácie získate od poskytovateľa služieb.

#### **Odosielanie servisných príkazov**

Vyberte položku **Prík. na službu**. Servisné príkazy umožňujú písať a odosielať servisné požiadavky (príkazy USSD, napríklad príkazy na aktiváciu sieťových služieb) poskytovateľovi služieb. Podrobnosti získate od poskytovateľa služieb.

#### **Prezeranie správ SIM**

Vyberte položku **Menu** > **Správy** a **Voľby** > **SIM správy**. Správy SIM sú špecifické textové správy, ktoré sa ukladajú na kartu SIM. Tieto správy môžete kopírovať a presúvať z karty SIM do pamäte zariadenia, no nie naopak.

#### <span id="page-24-0"></span>**Konfiguračné nastavenia**

V prístroji môžete konfigurovať nastavenia potrebné pre niektoré služby. Tieto nastavenia môžete prijať ako konfiguračnú správu od poskytovateľa služieb.

Vyberte **Menu** > **Nastavenia**.

Vyberte položku **Konfigurácia** a jednu z uvedených možností:

**Predv. konfig. nast.** — Pozrite si poskytovateľov služieb uložených v prístroji a nastavte predvoleného poskytovateľa služieb.

**Predvol. vo vš. aplik.** — Aktivujte predvolené konfiguračné nastavenia pre podporované aplikácie.

**Predn. miesto príst.** — Pozrite si uložené miesta prístupu.

**Nast. správcu zar.** — Povoľte alebo zablokujte prijímanie aktualizácií softvéru prístroja. V závislosti od prístroja nemusí byť táto možnosť k dispozícii.

**Osobné nastavenia** — Manuálne pridajte nové osobné kontá pre rôzne služby a aktivujte ich alebo vymažte. Ak chcete pridať nové osobné konto, vyberte položku **Pridaj** alebo **Voľby** > **Pridať nové**. Vyberte typ služby a zadajte požadované parametre. Ak chcete aktivovať osobné konto, prejdite naň a vyberte položku **Voľby** > **Aktivovať**.

## **Uskutočňovanie hovorov**

Naučte sa rôzne možnosti uskutočňovania a prijímania hovorov.

#### **Uskutočnenie hlasového hovoru**

#### **Manuálna voľba čísla**

Zadajte telefóne číslo vrátane predvoľby a stlačte tlačidlo Hovor.

Ak voláte do zahraničia, stlačte dvakrát tlačidlo **\*** pre medzinárodnú predvoľbu (znak + nahrádza prístupový kód do medzinárodnej siete), zadajte kód krajiny, medzimestskú predvoľbu bez počiatočnej 0, ak je to potrebné, a telefónne číslo.

#### **Opakovaná voľba čísla**

Ak chcete na hlavnom displeji otvoriť zoznam volaných čísel, stlačte tlačidlo Hovor. Vyberte číslo alebo meno a stlačte tlačidlo Hovor.

#### **Zavolanie kontaktu**

Vyberte položku **Menu** > **Kontakty** a **Mená**. Vyberte kontakt a stlačte tlačidlo Hovor.

#### **Obsluha hlasových hovorov**

**Prijatie prichádzajúceho hovoru**

Stlačte tlačidlo Hovor.

#### <span id="page-25-0"></span>**Ukončenie hovoru**

Stlačte tlačidlo Koniec.

#### **Stlmenie tónu zvonenia**

Vyberte položku **Stíš**.

#### **Odmietnutie prichádzajúceho hovoru**

Stlačte tlačidlo Koniec.

#### **Nastavenie hlasitosti pri hovore**

Použite tlačidlá hlasitosti.

#### **Skratky rýchlej voľby**

Číselným tlačidlám 2 až 9 môžete priradiť telefónne čísla.

- 1 Vyberte položku **Menu** > **Kontakty** > **Rýchla voľba** a prejdite na číselné tlačidlo.
- 2 Vyberte položku **Prideľ**, alebo ak už tomuto tlačidlu bolo priradené číslo, vyberte položku **Voľby** > **Zmeniť**.
- 3 Zadajte číslo alebo vyhľadajte kontakt.
- 4 Ak chcete aktivovať voľbu jedným tlačidlom, vyberte položku **Menu** > **Nastavenia** a **Hovor** > **Rýchla voľba** > **Zapnutá**.

#### **Používanie skratiek rýchlej voľby**

Stlačte číselné tlačidlo a potom tlačidlo Hovor.

#### **Používanie voľby jedným tlačidlom**

Stlačte a podržte číselné tlačidlo.

#### **Hlasová voľba**

Hovor uskutočníte tak, že vyslovíte meno uložené v zložke Kontakty.

Keďže hlasové povely sú závislé od jazyka, pred používaním hlasovej voľby vyberte položku **Menu** > **Nastavenia** a **Telefón** > **Nastavenia jazyka** > **Jazyk telefónu** a príslušný jazyk.

**Upozornenie:** Používanie hlasových menoviek môže byť problematické napríklad v hlučnom prostredí alebo v tiesni, preto by ste sa nikdy nemali spoliehať výlučne na voľbu hlasom.

- 1 Na hlavnom displeji stlačte a podržte pravé výberové tlačidlo. Ozve sa krátky zvukový signál a zobrazí sa výzva **Hovorte po zaznení tónu**.
- 2 Vyslovte meno kontaktu, ktorému chcete zavolať. Ak sa hlas úspešne rozpozná, zobrazí sa zoznam so zodpovedajúcimi zhodami. Zariadenie prehrá hlasový povel

<span id="page-26-0"></span>prvého zhodného kontaktu v zozname. Ak to nie je správny povel, prejdite na ďalšiu položku.

#### **Možnosti počas hovoru**

Mnohé z možností, ktoré môžete použiť počas hovoru, sú službami siete. Informácie o ich dostupnosti získate od poskytovateľa služieb.

#### **Aktivácia možností počas hovoru**

Vyberte položku **Voľby**.

Medzi možnosti siete patria **Podržať**, **Nový hovor**, **Pridať ku konferen.**, **Ukončiť všetky** a tieto:

**Poslať DTMF** — Odosielanie reťazcov tónov.

**Vymeniť** — Prepnutie medzi aktívnym a podržaným hovorom.

**Prepojiť** — Pripojenie podržaného hovoru k aktívnemu hovoru a odpojenie sa.

**Konferenčný** — Uskutočnenie konferenčného hovoru.

**Súkromný hovor** — Spustenie súkromnej diskusie v rámci konferenčného hovoru.

#### **Hlasové správy**

Odkazová schránka je služba siete a pravdepodobne si ju budete musieť predplatiť. Ďalšie informácie získate od poskytovateľa služieb.

#### **Volanie do svojej odkazovej schránky**

Stlačte a podržte tlačidlo **1**.

#### **Úprava čísla odkazovej schránky**

Vyberte položku **Menu** > **Správy** > **Ďalšie** > **Odkazy** a **Číslo odk. schránky**.

#### **Denník hovorov**

Ak si chcete pozrieť detaily o hovoroch, správach, údajoch a synchronizácii, vyberte položku **Menu** > **Denník** a požadovanú položku.

**Upozornenie:** Cena, ktorú vám bude za hovory a služby fakturovať váš poskytovateľ služieb, môže byť odlišná v dôsledku nastavenia funkcií siete, zaokrúhľovania pri fakturácii, pripočítania daní ap.

#### **Nastavenia hovoru**

Vyberte položku **Menu** > **Nastavenia** a **Hovor**.

Vyberte si z nasledujúcich možností:

**Presmerov. hovoru** — Presmerovanie prichádzajúcich hovorov (služba siete). Ak máte aktívne niektoré funkcie blokovania hovorov, hovory sa nebudú dať presmerovať.

<span id="page-27-0"></span>**Príjem každým tlač.** — Odpovedzte na prichádzajúci hovor krátkym stlačením ktoréhokoľvek tlačidla okrem vypínača, ľavého alebo pravého výberového tlačidla alebo tlačidla Koniec.

**Autom. opakovanie** — Automatické opakovanie voľby v prípade neúspešného nadviazania hovoru. Zariadenie sa pokúsi na dané číslo zavolať desaťkrát.

**Zvýraznenie hlasu** — Zvýšte zrozumiteľnosť reči, predovšetkým v hlučnom prostredí.

**Rýchla voľba** — Uskutočnite hovory s kontaktmi a na telefónne čísla priradené číselným tlačidlám 2 až 9 stlačením a podržaním príslušného číselného tlačidla.

**Čakanie na hovor** — V čase, keď máte iný hovor, sieť vás upozorní na prichádzajúci hovor (služba siete).

**Zobr. dĺžky hovoru** — Zobrazenie trvania aktuálneho hovoru.

**Info po hovore** — Krátko zobrazte približnú dĺžku trvania hovoru po každom hovore.

**Poslať moju identif.** — Zobrazovanie vášho telefónneho čísla zobrazovalo volanému účastníkovi (služba siete). Ak chcete použiť nastavenie, ktoré máte dohodnuté so svojim poskytovateľom služieb, vyberte položku **Nastavená sieťou**.

**Linka pre odchádz.** — Ak vaša SIM karta podporuje viacnásobné telefónne linky, vyberte telefónnu linku na volanie (služba siete).

## **Text a správy**

Napíšte text a vytvorte správy a poznámky.

#### **Písanie textu Režimy zadávania textu**

Na zadávanie textu (napríklad pri písaní správ) môžete používať tradičné alebo prediktívne písanie textu.

 $\mathcal{A}$  — Označuje tradičné zadávanie textu.

 $\Delta$  — Označuje prediktívne zadávanie textu.

Abc abc ABC — Označuje veľkosť písmen.

— Označuje režim čísel.

#### **Prepínanie medzi režimami zadávania textu**

Stlačte a podržte tlačidlo **Voľby**. Prediktívne zadávanie textu nie je podporované pre všetky jazyky.

**Prepínanie medzi veľkými a malými písmenami** Stlačte tlačidlo **#**.

#### **Prepínanie medzi režimom písmen a čísel**

Stlačte a podržte tlačidlo **#**.

#### <span id="page-28-0"></span>**Nastavenie jazyka písania**

Vyberte položku **Voľby** > **Ďalšie** > **Jazyk pri písaní**.

#### **Tradičné zadávanie textu**

#### **Napísanie slova**

Opakovane stláčajte číselné tlačidlá 2 – 9, kým sa nezobrazí požadovaný znak. Znaky k dispozícii závisia od vybratého jazyka písania. Ak sa ďalšie písmeno, ktoré chcete napísať, nachádza na tom istom tlačidle ako predchádzajúce, počkajte, kým sa objaví kurzor a zadajte písmeno.

#### **Vloženie bežných interpunkčných znamienok**

Opakovane stláčajte tlačidlo **1**.

#### **Zadávanie špeciálnych znakov**

Stlačte tlačidlo **\*** a v zozname vyberte znak.

#### **Vloženie medzery**

Stlačte tlačidlo **0**.

#### **Prediktívne zadávanie textu**

Prediktívne zadávanie textu je založené na zabudovanom slovníku, do ktorého tiež možno pridávať nové slová.

#### **Napísanie slova**

Stláčajte číselné tlačidlá 2 – 9. Každé písmeno zadajte len jedným stlačením tlačidla.

#### **Potvrdenie slova**

Stlačte navigačné tlačidlo doprava alebo stlačením tlačidla **0** vložte medzeru.

#### **Výber správneho slova**

Ak navrhnuté slovo nie je správne, opakovane stláčajte tlačidlo **\*** a v zozname vyberte požadované slovo.

#### **Pridanie slova do slovníka**

Ak sa za slovom zobrazí znak ?, nie je slovo, ktoré chcete napísať, v slovníku. Ak chcete pridať slovo do slovníka, vyberte položku **Hláskuj**. Zadajte slovo tradičným spôsobom a vyberte položku **Ulož**.

#### **Napísanie zloženého slova**

Napíšte prvú časť slova a stlačením navigačného tlačidla doprava ju potvrďte. Napíšte ďalšiu časť slova a znova potvrďte.

#### <span id="page-29-0"></span>**Textové a multimediálne správy**

Môžete vytvoriť správu a prípadne do nej vložiť napríklad obrázok. Po priložení súboru zariadenie automaticky zmení textovú správu na multimediálnu správu.

#### **Textové správy**

Váš prístroj podporuje textové správy prekračujúce limit pre jednu správu. Dlhšie správy sa odošlú ako dve alebo viaceré správy. Za takéto správy môže poskytovateľ služieb účtovať zodpovedajúce poplatky. Znaky s diakritikou alebo inými značkami a znaky niektorých jazykov zaberajú viac miesta, čím obmedzujú počet znakov, ktoré možno odoslať v jednej správe.

Zobrazí sa celkový počet zostávajúcich znakov a počet správ potrebných na odoslanie.

Ak chcete posielať správy, v prístroji musí byť uložené správne číslo centra správ. Toto číslo je zvyčajne nastavené predvolene prostredníctvom karty SIM.

#### **Manuálne nastavenie čísla centra správ**

- 1 Vyberte položku **Menu** > **Správy** a **Ďalšie** > **Nastav. správ** > **Textové správy** > **Centrum správ**.
- 2 Zadajte názov a číslo od poskytovateľa služieb.

#### **Multimediálne správy**

Multimediálna správa môže obsahovať text, snímky, zvukové klipy alebo videoklipy.

Multimediálne správy môžu prijímať a zobrazovať iba prístroje vybavené kompatibilnými funkciami. V závislosti od prijímajúceho zariadenia sa môže vzhľad správ líšiť.

Bezdrôtová sieť môže obmedzovať veľkosť MMS správ. Ak vložený obrázok prekročí tento limit, môže ho prístroj zmenšiť, aby bolo obrázok možné odoslať v MMS.

**Dôležité:** Buďte opatrní pri otváraní správ. Správy môžu obsahovať nebezpečný softvér alebo byť iným spôsobom škodlivé pre váš prístroj alebo počítač.

Informácie o dostupnosti a predplatení služby multimediálnych správ (MMS) získate od poskytovateľa služieb.

#### **Vytvorenie správy**

- 1 Vyberte položku **Menu** > **Správy** a **Vytvoriť správu**.
- 2 Napíšte správu.

Ak chcete vložiť špeciálny znak alebo smejka, vyberte položku **Voľby** > **Vložiť symbol**.

Ak chcete k správe priložiť objekt, vyberte položku **Voľby** > **Vložiť objekt**. Typ správy sa automaticky zmení na multimediálnu správu.

3 Ak chcete pridať príjemcov, vyberte položku **Pošli** a príjemcu.

<span id="page-30-0"></span>Ak chcete telefónne číslo alebo e-mailovú adresu zadať ručne, vyberte položku **Číslo alebo e-mail**. Zadajte telefónne číslo alebo vyberte položku **E-mail** a zadajte emailovú adresu.

4 Vyberte položku **Pošli**.

Multimediálne správy sú označené v hornej časti displeja.

Poskytovatelia služieb môžu správy spoplatňovať rôzne v závislosti od typu. Ďalšie informácie získate od poskytovateľa služieb.

#### **Čítanie správy a odpovedanie**

**Dôležité:** Buďte opatrní pri otváraní správ. Správy môžu obsahovať nebezpečný softvér alebo byť iným spôsobom škodlivé pre váš prístroj alebo počítač.

**Čítanie prijatej správy** Vyberte položku **Ukáž**.

**Odpovedanie na správu**

Vyberte položku **Odpoveď**.

#### **Čítanie niekoľkých prijatých správ**

Vyberte položku **Menu** > **Správy** a **Prijaté** a požadovanú správu.

#### **Posielanie a usporiadanie správ**

Ak chcete odoslať správu, vyberte položku **Poslať**.

**Upozornenie:** Ikona alebo text oznamujúci odoslanie správy na displeji vášho prístroja neindikuje, že bola správa doručená zamýšľanému príjemcovi.

Ak sa posielanie správy preruší, zariadenie sa bude snažiť poslať správu ešte niekoľkokrát. Ak tieto pokusy zlyhajú, správa sa v zložke Odoslané označí ako neúspešná.

Zariadenie ukladá prijaté správy v zložke Prijaté.

#### **Bleskové správy**

Bleskové správy sú textové správy, ktoré sa okamžite okamžite po prijatí zobrazia na displeji.

Vyberte položku **Menu** > **Správy**.

- 1 Vyberte položku **Ďalšie** > **Ďalšie správy** > **Blesková správa**.
- 2 Napíšte správu.
- 3 Vyberte položku **Pošli** a kontakt.

#### <span id="page-31-0"></span>**Zvukové správy Nokia Xpress**

Pomocou správ MMS môžete pohodlne vytvárať a odosielať zvukové správy.

Vyberte položku **Menu** > **Správy**.

- 1 Vyberte položku **Ďalšie** > **Ďalšie správy** > **Zvuková správa**. Otvorí sa nahrávač hlasu.
- 2 Vyberte ikony na ovládanie nahrávania.

 $\blacksquare$  — Nahranie správy.

- Pozastavenie nahrávania.
- Zastavenie nahrávania.
- 3 Vyberte položku **Pošli** a kontakt.

#### **Nastavenia správ**

Vyberte položku **Menu** > **Správy** a **Ďalšie** > **Nastav. správ**.

Vyberte jednu z uvedených možností:

**Všeobec. nastavenia** — Nastavenie veľkosti písma v správach a aktivácia grafických smejkov a výpisov o doručení.

**Textové správy** — Nastavenie centier správ pre textové správy a SMS e-mail.

**Multimed. správy** — Povolenie výpisov o doručení a príjmu multimediálnych správ a reklám a nastavenie ďalších preferencií týkajúcich sa multimediálnych správ.

**Servisné správy** — Aktivácia servisných správ a nastavenie ďalších preferencií týkajúcich sa servisných správ.

## **E-mail a chat**

Nastavte zariadenie na odosielanie a prijímanie e-mailov z vášho e-mailového konta.

Alebo sa zaregistrujte v službe okamžitých správ (chat) a komunikujte s ostatnými používateľmi chatu.

#### **Nokia Messaging Mail**

Pomocou prístroja získate prístup k mailovým kontám od rôznych poskytovateľov, aby ste mohli čítať, písať a odosielať maily.

Ak chcete používať e-mail, musíte mať poštovú schránku. Ak ešte nemáte e-mailové konto, vytvorte si ho na lokalite Ovi. Zobrazenie ponúk závisí od poskytovateľa e-mailu.

#### **Vytvorenie mailu**

Môžete sa prihlásiť k existujúcemu mailovému kontu alebo vytvoriť nové konto služby E-mail Ovi.

<span id="page-32-0"></span>Vyberte **Menu** > **Správy** > **Ďalšie** > **E-mail**.

#### **Prihlásenie sa k mailovému kontu**

- 1 Vyberte poskytovateľa mailovej služby.
- 2 Zadajte ID a heslo konta.
- 3 Výberom položky **Zapamätať si heslo** vypnite požiadavku na zadávanie hesla pri otváraní mailového konta.
- 4 Vyberte **Prihlás**.

Ak sa chcete prihlásiť k ďalšiemu mailovému kontu, vyberte položku **Pridať konto**.

#### **Vytvorenie konta služby E-mail Ovi**

Ak ešte nemáte mailové konto, môžete si vytvoriť konto Nokia, ktoré obsahuje službu E-mail Ovi.

- 1 Vyberte **Získať službu E-mail Ovi**.
- 2 Postupujte podľa zobrazených pokynov.

Po vytvorení konta Nokia sa môžete prihlásiť k službe E-mail Ovi a začať odosielať a prijímať maily. Pomocou konta sa tiež môžete prihlásiť k iným službám Ovi, napríklad k chatu. Ďalšie informácie nájdete na lokalite [www.ovi.com.](http://www.ovi.com)

#### **Prečítanie, vytvorenie a odoslanie mailu**

Vyberte položku **Menu** > **Správy** > **Ďalšie** > **E-mail** a mailové konto.

#### **Prečítanie mailu a odpovedanie naň**

- 1 Vyberte mail a položku **Otvoriť**.
- 2 Pomocou navigačného tlačidla zobrazte celý mail.
- 3 Ak chcete na mail odpovedať alebo ho chcete poslať ďalej, vyberte položku **Voľby**.

## **Zobrazenie a uloženie príloh**

Maily, ktoré obsahujú prílohy, napríklad obrázky, sú označené ikonou spinky. Niektoré prílohy nemusia byť kompatibilné s vaším prístrojom, preto ich v ňom nebude možné zobraziť.

- 1 Rozbaľte zoznam príloh.
- 2 Vyberte prílohu a možnosť **Ukázať**.
- 3 Ak chcete prílohu uložiť do prístroja, vyberte položku **Uložiť**.

## **Vytvorenie a odoslanie mailu**

- 1 Vyberte položku **Voľby** > **Nová správa**.
- 2 Zadajte mailovú adresu príjemcu, predmet a text správy.
- 3 Ak chcete k mailu priložiť súbor, vyberte položku **Voľby** > **Priložiť súbor**.

#### <span id="page-33-0"></span>**34 E-mail a chat**

- 4 Ak chcete zachytiť snímku a priložiť ju k mailu, vyberte položku **Voľby** > **Priložiť novú snímku**.
- 5 Ak chcete mail odoslať, vyberte položku **Poslať**.

#### **Zatvorenie mailovej aplikácie**

Vyberte **Odhlásiť**.

#### **Prístup k chatu z mailového konta**

Niektorí poskytovatelia mailových služieb umožňujú prístup ku kontu chatových správ priamo z mailového konta.

Ak sa chcete pri písaní mailu prihlásiť k chatovej službe vášho poskytovateľa, vyberte položku **Voľby** a chatovú službu.

#### **Nokia Messaging Chat**

Prostredníctvom chatu môžete pomocou prístroja komunikovať s inými používateľmi online.

V chatovej komunite môžete použiť aj vaše existujúce konto, ktoré prístroj podporuje.

Ak nie ste zaregistrovaní v chatovej službe, môžete si pomocou počítača alebo prístroja vytvoriť chatové konto s podporovanou chatovou službou. Ponuky menu sa môžu líšiť v závislosti od chatovej služby.

#### **Chatové služby**

## **Prihlásenie sa k existujúcemu chatovému kontu**

- 1 Vyberte **Menu** > **Správy** > **Ďalšie** > **Chat**.
- 2 Vyberte chatovú službu.
- 3 Zadajte ID a heslo konta.
- 4 Postupujte podľa zobrazených pokynov.

#### **Vytvorenie nového konta Nokia**

Ak chcete vytvoriť konto Nokia, ktoré zahŕňa e-mail a chat, prejdite v počítači na adresu [www.ovi.com](http://www.ovi.com).

Vytvorenie konta pomocou zariadenia:

- 1 Vyberte **Menu** > **Správy** > **Ďalšie** > **E-mail**.
- 2 Postupujte podľa zobrazených pokynov.

## **Súbežne používanie chatových služieb**

- 1 Ak sa chcete vrátiť do hlavného okna chatu, v ľubovoľnej chatovej službe vyberte položku **Hlavný**.
- 2 Vyberte chatovú službu a prihláste sa.

<span id="page-34-0"></span>3 Ak chcete prepínať medzi chatovými službami, v zobrazení zoznamu kontaktov rolujte doľava alebo doprava.

#### **Výmena správ**

Vyberte **Menu** > **Správy** > **Ďalšie** > **Chat**.

#### **Odoslanie chatovej správy**

- 1 Vyberte chatovú službu.
- 2 Vyberte kontakt zo zoznamu kontaktov. Každá diskusia sa nachádza na karte v zobrazení diskusií.
- 3 Zadajte text správy do textového poľa v spodnej časti displeja.
- 4 Vyberte **Pošli**.

#### **Prijímanie správ**

Keď v rámci aktuálnej diskusie dostanete novú správu, zobrazí sa na konci histórie chatu. Ak dostanete novú správu v rámci inej diskusie, karta príslušnej diskusie začne blikať. Ak chcete prepínať medzi diskusiami, postupujte takto:

- 1 Rolujte nahor na karty diskusií.
- 2 Rolovaním doľava alebo doprava otvorte diskusiu.

Keď dostanete novú správu z inej komunity, ohlási sa v hornom alebo dolnom rohu.

Rolujte nahor a vyberte položku **Prepni** alebo **Zvoľ**.

#### **Nastavenia hlásenia**

Nové správy sa budú ohlasovať aj vtedy, keď aplikáciu nepoužívate. Ak chcete upraviť nastavenia hlásenia, postupujte takto:

- 1 V hlavnom okne aplikácie Chat vyberte položku **Voľby** > **Nastavenia chat**.
- 2 Vyberte typ hlásenia a položku **Ulož**.

#### **Zatvorenie aplikácie Chat**

Po zatvorení aplikácie Chat zostanete prihlásení k chatovým službám. Vaše spojenie zostane aktívne počas určitého času v závislosti od predplatenia služby. Keď je aplikácia Chat spustená v pozadí, môžete otvárať iné aplikácie a vrátiť sa k aplikácii Chat bez opätovného prihlásenia.

#### **Zatvorenie okna aplikácie Chat**

Prejdite do hlavného okna aplikácie Chat a vyberte položku **Ukonči**.

#### **Odhlásenie z chatu**

Vyberte položku **Voľby** > **Odhlásiť sa**. Všetky diskusie za zatvoria.

## <span id="page-35-0"></span>**Pripojenie**

Na prenos a prijímanie údajov má zariadenie k dispozícii niekoľko funkcií na prepojenie s inými zariadeniami.

#### **Bezdrôtová technológia Bluetooth**

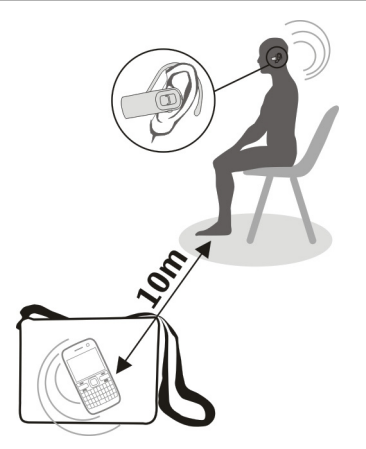

Bezdrôtová technológia Bluetooth umožňuje spájať telefón pomocou rádiových vĺn s kompatibilným zariadením s technológiou Bluetooth v dosahu 10 metrov (32 stôp).

Vyberte položku **Menu** > **Nastavenia** > **Pripojiteľnosť** > **Bluetooth**.

Tento prístroj je v súlade so špecifikáciou Bluetooth 2.1 + EDR a podporuje nasledovné profily: SIM access (prístup na kartu SIM), object push (odovzdávanie objektov), file transfer (prenos súborov), headset, handsfree, generic access (základný prístup), serial port (sériový port), generic object exchange (základná výmena objektov), dial-up networking (vytáčané pripojenie na sieť), device ID (ID zariadenia), phonebook access (prístup k telefónnemu zoznamu), service discovery application (aplikácia na zisťovanie služieb), advanced audio distribution (rozšírená audiodistribúcia), audio video remote control (diaľkové ovládanie audia/videa) a generic audio/video distribution (základná distribúcia audia/videa). Pre zaručenie bezproblémovej spolupráce s ďalšími zariadeniami, podporujúcimi technológiu Bluetooth, používajte s týmto modelom príslušenstvo schválené spoločnosťou Nokia. O kompatibilite iných zariadení s týmto prístrojom sa informujte u príslušných výrobcov.

Funkcie používajúce technológiu Bluetooth zvyšujú spotrebu energie z batérie a skracujú životnosť batérie.

#### <span id="page-36-0"></span>**Nastavenie Bluetooth spojenia**

- 1 Vyberte položku **Meno môjho telef.** a zadajte názov svojho zariadenia.
- 2 Pripojenie Bluetooth aktivujte výberom položky **Bluetooth** > **Zapnutý**. Ikona signalizuje, že pripojenie Bluetooth je aktívne.
- 3 Ak chcete pripojiť zariadenie k audiopríslušenstvu, vyberte položku **Pripojiť k audioprís.** a príslušenstvo.
- 4 Ak chcete spárovať zariadenie s iným zariadením s technológiou Bluetooth, ktoré je v dosahu, vyberte položku **Párové zariadenia** > **Pridať nové zar.**.
- 5 Prejdite na nájdené zariadenie a vyberte položku **Pridaj**.
- 6 S používateľom druhého zariadenia sa dohodnite na prístupovom kóde (max. 16 znakov) a zadajte prístupový kód do zariadenia. Ak chcete vytvoriť spojenie, pri zobrazení výzvy zadajte prístupový kód v druhom zariadení.

Prevádzkovanie prístroja v skrytom režime je bezpečnejšie z hľadiska ochrany pred škodlivým softvérom. Nepovoľujte nadviazanie Bluetooth spojenia zo zdrojov, ktorým nedôverujete. Môžete tiež vypnúť funkcie Bluetooth. Iné funkcie prístroja tým nebudú ovplyvnené.

## **Pripojenie počítača na Internet**

Pomocou technológie Bluetooth sa môže kompatibilný počítač pripájať na internet bez softvéru Nokia Ovi Suite. Váš telefón musí byť možné pripojiť na internet (služba siete) a počítač musí podporovať technológiu Bluetooth.

- 1 Uistite sa, že zariadenie sa dokáže pripojiť na internet.
- 2 Spárujte zariadenie s počítačom s podporou pripojenia Bluetooth. Zariadenie automaticky otvorí paketové dátové pripojenie na internet.

## **Dátový kábel USB**

Dátový kábel USB môžete použiť na prenos dát medzi zariadením a kompatibilným počítačom alebo tlačiarňou s podporou štandardu PictBridge.

## **Výber režimu USB**

Ak chcete aktivovať zariadenie na prenos dát alebo tlač snímok, pripojte dátový kábel USB a vyberte z uvedených možností:

**PC Suite** — Použitie balíka Nokia PC Suite alebo Ovi Suite v počítači.

**Tlač a médiá** — Použitie zariadenia s tlačiarňou podporujúcou štandard PictBridge alebo s kompatibilným počítačom.

**Ukladanie dát** — Pripojenie k počítaču, v ktorom nie je nainštalovaný softvér od spoločnosti Nokia, a použitie zariadenia ako zariadenia na ukladanie dát.

## **Zmena režimu USB**

Vyberte položku **Menu** > **Nastavenia** > **Pripojiteľnosť** > **Dátový kábel USB** a požadovaný režim USB.

#### <span id="page-37-0"></span>**Pripojenie ukladacieho zariadenia USB**

K zariadeniu môžete pripojiť pamäťové USB médium (napríklad pamäťový kľúč), prehliadať systém súborov a prenášať súbory.

- 1 Pripojte kompatibilný adaptérový kábel do USB portu zariadenia.
- 2 Pripojte pamäťové USB médium k adaptérovému káblu.
- 3 Vyberte položku **Menu** > **Galéria** a USB médium.

Nie všetky USB pamäťové médiá sú podporované, závisí to od ich spotreby energie.

#### **Synchronizácia a zálohovanie**

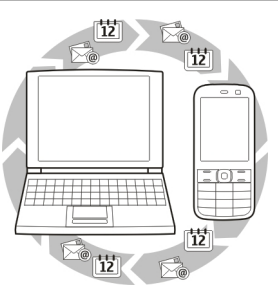

Vyberte položku **Menu** > **Nastavenia** > **Synch./zálohov.** > **Synchronizácia** a jednu z uvedených možností:

**Pren. medzi tel.** — Synchronizácia alebo skopírovanie vybratých údajov medzi zariadením a iným zariadením pomocou technológie Bluetooth.

**Vytvoriť zálohu** — Vytvorenie zálohy vybratých údajov.

**Obnoviť zálohu** — Výber uloženého súboru zálohy a obnovenie údajov do zariadenia. Výberom položky **Voľby** > **Detaily** zobrazíte informácie o vybratom súbore zálohy.

**Prenos dát** — Synchronizácia alebo skopírovanie vybratých údajov medzi zariadením a iným zariadením, počítačom alebo sieťovým serverom.

#### **Paketové dátové spojenie**

Všeobecná paketová rádiová služba (GPRS) je služba siete, ktorá umožňuje mobilným telefónom posielať a prijímať dáta cez sieť na základe internetového protokolu (IP).

Vyberte položku **Menu** > **Nastavenia** a **Pripojiteľnosť** > **Paketové dáta** > **Paketové dát. spoj.**.

Vyberte jednu z týchto možností:

**Ak je to nutné** — Vytvorenie spojenia paketových dát, len ak to aplikácia vyžaduje. Spojenie sa po zatvorení aplikácie ukončí.

**Vždy online** — Automatické pripojenie ku sieti paketových dát po zapnutí zariadenia.

<span id="page-38-0"></span>Zariadenie môžete po pripojení ku kompatibilnému počítaču používať ako modem. Podrobnosti nájdete v dokumentácii softvéru Nokia Ovi Suite.

## **Snímka a video**

Zhotovujte snímky alebo videoklipy a spravujte, upravujte a zobrazujte ich v zariadení.

#### **Zachytávanie snímok**

#### **Aktivácia hl. fotoaparátu**

Vyberte položku **Menu** > **Aplikácie** > **Kamera** alebo ak ste v režime videa, rolujte doľava alebo doprava.

#### **Priblíženie a oddialenie záberu**

V režime snímok rolujte nahor a nadol alebo použite tlačidlá ovládania hlasitosti.

#### **Zachytenie snímky**

Vyberte **Zachyť**. Snímky sa ukladajú v aplikácii Galéria.

#### **Aktivácia blesku fotoaparátu**

Ak chcete nastaviť, aby prístroj použil blesk automaticky, keď si to svetelné podmienky budú vyžadovať, vyberte položku **Voľby** > **Blesk** > **Automatický**. Ak chcete nastaviť, aby prístroj používal blesk vždy, vyberte položku **Zapnúť blesk**.

Pri používaní blesku dodržiavajte bezpečnú vzdialenosť. Nepoužívajte blesk pri fotografovaní ľudí a zvierat z bezprostrednej blízkosti. Pri fotografovaní blesk nezakrývajte.

#### **Zobrazenie snímok po zachytení**

Vyberte položku **Voľby** > **Nastavenia** > **Trvanie ukážky** a čas trvania ukážky.

## **Manuálne ukončenie ukážky snímky**

Vyberte **Späť**.

Váš prístroj podporuje snímanie obrazu s rozlíšením do 1536 x 2048 pixlov.

#### **Nahrávanie videoklipov**

#### **Aktivácia režimu videa**

Vyberte položku **Menu** > **Aplikácie** a **Videokamera** alebo ak ste v režime snímok, rolujte doľava alebo doprava.

#### **Spustenie nahrávania** Vyberte **Nahraj**.

#### <span id="page-39-0"></span>**Prerušenie a obnovenie nahrávania**

Vyberte položku **Preruš** alebo **Pokračuj**.

#### **Ukončenie nahrávania**

Vyberte **Stop**.

Videoklipy sa ukladajú v aplikácii Galéria.

#### **Nastavenia fotoaparátu a videa**

Vyberte **Menu** > **Aplikácie** > **Kamera**.

V režime snímok alebo videa vyberte položku **Voľby** a jednu z uvedených možností: **Nastavenia** — Upravte iné nastavenia fotoaparátu a videa a vyberte, kam sa majú snímky a videoklipy ukladať.

**Samospúšť** — Použite samospúšť.

**Efekty** — Aplikujte rôzne efekty (napríklad odtiene sivej a nepravú farbu) na zachytenú snímku.

**Vyváženie bielej** — Prispôsobte fotoaparát aktuálnym svetelným podmienkam.

**Formát Na šírku** alebo **Formát Portrét** — Vyberte orientáciu fotoaparátu.

#### **Galéria**

Spravujte snímky, videoklipy, hudobné súbory, témy, grafiky, tóny, nahrávky a prijaté súbory. Tieto súbory sa ukladajú do pamäte prístroja alebo na pamäťovú kartu a možno ich usporiadať do zložiek.

#### **Fotografie**

Pozrite si snímky a prehrajte videoklipy pomocou aplikácie Fotografie.

Vyberte **Menu** > **Galéria** > **Fotografie**.

Vyberte jednu z uvedených možností:

**Moje fotografie** — Zobrazte miniatúry snímok. Snímky môžete triediť podľa dátumu, názvu alebo veľkosti.

**Časová os** — Zobrazte snímky v poradí, v akom boli zachytené.

**Moje albumy** — Zaraďte snímky do albumov. Albumy môžete vytvárať, premenúvať alebo odstraňovať. Ak odstránite niektorý album, snímky v ňom sa z pamäte nevymažú.

Fotografie nemusí byť možné zobrazovať, používať alebo upravovať, pokiaľ nebudú spracované.

#### **Otočenie snímky**

Vyberte položku **Voľby** > **Režim na šírku** alebo **Režim na výšku**.

#### <span id="page-40-0"></span>**Zobrazenie prezentácie**

Prezentácia využíva snímky z aktuálne vybranej zložky alebo albumu.

- 1 Vyberte položku **Moje fotografieČasová os** alebo **Moje albumy**.
- 2 Vyberte položku **Voľby** > **Prezentácia**.
- 3 Vyberte **Spustiť prezentáciu**.

#### **Úprava snímok**

Snímky môžete napríklad otáčať, prevracať, orezávať a upravovať ich jas, kontrast a farby.

- 1 Vyberte snímku v aplikácii Moje fotografie, Časová os alebo Moje albumy.
- 2 Vyberte položku **Voľby** > **Upraviť fotografiu**.
- 3 Vyberte možnosť úpravy a pomocou navigačného tlačidla upravte nastavenia alebo hodnoty.

#### **Hudba a videá**

V prístroji sa nachádza prehrávač médií na prehrávanie skladieb a videoklipov. Hudobné súbory a videosúbory uložené v hudobnej zložke v pamäti prístroja alebo na pamäťovej karte sa automaticky vyhľadajú a pridajú do knižnice videosúborov alebo hudobných súborov.

Vyberte **Menu** > **Galéria** a **Hudba a videá**.

Vyberte jednu z uvedených možností:

**Videá** — Zobrazte všetky dostupné videoklipy.

**Všetky skladby** — Zobrazte všetky dostupné skladby. Skladby môžete triediť napríklad podľa interpreta, albumu alebo žánra.

#### **Spravovanie zložiek a súborov**

Ak chcete spravovať zložky a súbory v aplikácii Galéria, vyberte položku **Menu** > **Galéria**.

#### **Zobrazenie zoznamu zložiek**

Vyberte **Celý obsah**.

#### **Zobrazenie zoznamu súborov v zložke**

Vyberte zložku a možnosť **Otvor**.

## **Zobrazenie zložiek pamäťovej karty pri presúvaní súboru**

Prejdite na pamäťovú kartu a rolujte doprava.

#### <span id="page-41-0"></span>**Tlač snímok**

Prístroj podporuje funkciu Nokia XpressPrint, ktorá umožňuje tlačiť snímky zo súborov vo formáte IPEG.

- 1 Pripojte prístroj ku kompatibilnej tlačiarni pomocou dátového kábla USB alebo spojenia Bluetooth, ak ho tlačiareň podporuje.
- 2 Vyberte snímku z aplikácie Galéria a zvoľte možnosť **Voľby** > **Tlačiť**.

#### **Zdieľanie snímok a videoklipov online**

Zdieľajte snímky a videoklipy v kompatibilných službách zdieľania online na webe.

Ak chcete používať zdieľanie online, musíte si predplatiť službu zdieľania online (služba siete).

- 1 Vyberte položku **Menu** > **Galéria** > **Fotografie** a súbor zo zložky.
- 2 Vyberte **Voľby** > **Poslať** > **Odoslať na web**.
- 3 Vyberte službu zdieľania online a postupujte podľa pokynov na displeji.

Môžete tiež označiť niekoľko snímok alebo videoklipov a odoslať ich do služby zdieľania online naraz.

Odoslané súbory na internetových stránkach služby zdieľania online si môžete pozrieť vo vašom prístroji.

Ďalšie informácie o zdieľaní online a kompatibilných poskytovateľoch služieb nájdete na stránkach podpory produktov spoločnosti Nokia alebo na webovej lokalite miestneho zastúpenia spoločnosti Nokia.

#### **Pamäťová karta**

Na pamäťovú kartu môžete ukladať multimediálne súbory, napríklad videoklipy, skladby, zvukové súbory, snímky a správy.

Vyberte **Menu** > **Galéria** > **Celý obsah** > **Pamäťová karta**.

Niektoré zložky v aplikácii Galéria, ktorých obsah využíva prístroj (napríklad Témy), možno uložiť na pamäťovú kartu.

Ak pamäťová karta nebola vopred naformátovaná, naformátujte ju. Pri formátovaní sa všetky údaje uložené na pamäťovej karte natrvalo vymažú.

#### **Formátovanie pamäťovej karty**

Vyberte **Voľby** > **Voľby pamäť. karty** > **Formátovať kartu** > **Áno**. Po dokončení formátovania zadajte názov pamäťovej karty.

#### <span id="page-42-0"></span>**Ochrana pamäťovej karty pomocou hesla**

Vyberte **Voľby** > **Voľby pamäť. karty** > **Nastaviť heslo**. Heslo sa uloží v prístroji, takže ho budete musieť zadať len vtedy, keď budete chcieť pamäťovú kartu používať v inom zariadení.

#### **Odstránenie hesla pamäťovej karty**

Vyberte **Voľby** > **Voľby pamäť. karty** > **Vymazať heslo**.

#### **Kontrola spotreby pamäte**

Vyberte položku **Voľby** > **Detaily**. Zobrazí sa spotreba pamäte rôznych skupín údajov a veľkosť dostupnej pamäte na inštalovanie nového softvéru.

#### **Počúvanie hudby**

Počúvajte hudbu prostredníctvom prehrávača hudby alebo rádia a nahrávajte zvuky alebo hlas pomocou nahrávača hlasu. Načítajte hudbu z internetu alebo ju preneste z počítača.

#### **Výstraha:**

Dlhodobé pôsobenie vysokej hlasitosti vám môže poškodiť sluch. Počúvajte hudbu pri primeranej úrovni hlasitosti a nedržte pri používaní reproduktora prístroj blízko svojho ucha.

#### **Prehrávač médií Hudobné menu**

Získajte prístup k hudobným súborom a videosúborom uloženým v pamäti prístroja alebo na pamäťovej karte, načítajte hudobné klipy alebo videoklipy z webu alebo si pozrite kompatibilné videá zo sieťového servera (služba siete).

Vyberte **Menu** > **Aplikácie** > **Prehrávač médií**.

#### **Prehrávanie mediálneho súboru**

Vyberte súbor z dostupných zložiek a zvoľte možnosť **Prehraj**.

#### **Načítanie súborov z webu**

Vyberte položku **Voľby** > **Načítania** a stránku, z ktorej sa má načítavať.

#### **Aktualizácia hudobnej knižnice po pridaní súborov**

Vyberte položku **Voľby** > **Aktualiz. knižnicu**.

#### **Vytvorenie zoznamu skladieb**

- 1 Vyberte položku **Zozn. skladieb** > **Vytvoriť zozn. skl.** a zadajte názov zoznamu skladieb.
- 2 Pridajte hudobné klipy alebo videoklipy zo zobrazených zoznamov.

#### <span id="page-43-0"></span>**44 Počúvanie hudby**

3 Ak chcete uložiť zoznam skladieb, vyberte položku **Hotovo**.

#### **Prehrávanie skladieb**

**Používanie prehrávača médií** Použite navigačné tlačidlo podľa virtuálnych tlačidiel na displeji.

**Úprava hlasitosti** Používajte tlačidlá ovládania hlasitosti.

**Spustenie prehrávania** Vyberte $\blacktriangleright$ .

**Prerušenie prehrávania** Vyberte  $II.$ 

**Prechod na nasledujúcu skladbu** Vyberte **IM**.

**Prechod na predchádzajúcu skladbu** Vyberte položku **kol** dvakrát.

**Posunutie aktuálnej skladby dopredu** Vyberte a podržte tlačidlo **...** 

**Posunutie aktuálnej skladby dozadu** Vyberte a podržte tlačidlo  $\blacksquare$ 

**Prepnutie do hudobného menu** Vyberte  $\equiv$ .

**Prepnutie do aktuálneho zoznamu skladieb** Vyberte  $\left[\cdot\right]$ .

**Prepnutie prehrávača hudby na prehrávanie v pozadí** Stlačte tlačidlo Koniec.

**Zastavenie prehrávača médií**

Stlačte a podržte tlačidlo Koniec.

#### **Zmena vzhľadu prehrávača médií**

Prístroj ponúka niekoľko tém, pomocou ktorých možno zmeniť vzhľad prehrávača médií.

<span id="page-44-0"></span>Vyberte položku **Menu** > **Aplikácie** > **Prehrávač médií**, **Ísť do Preh. médií** > **Voľby** > **Nastavenia** > **Téma Prehráv. médií** a požadovanú tému.

Virtuálne tlačidlá sa môžu zmeniť v závislosti od vybranej témy.

#### **Prenos hudby z počítača**

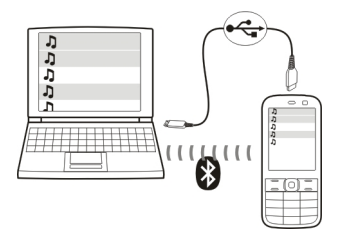

Hudobné súbory môžete do prístroja prenášať týmito spôsobmi:

- Pomocou aplikácie Nokia Music môžete prenášať, kopírovať, napaľovať a prehrávať nové hudobné súbory v počítači a mobilnom prístroji. Počítačový softvér môžete načítať zo stránky [www.music.nokia.com/download](http://www.music.nokia.com/download).
- Pripojte prístroj k počítaču pomocou spojenia Bluetooth alebo kompatibilného dátového kábla USB a skopírujte hudobné súbory do pamäte prístroja. Ak chcete použiť dátový kábel USB, ako režim pripojenia vyberte položku **Ukladanie dát**.
- Použite prehrávač Windows Media Player. Pripojte kompatibilný dátový kábel USB a ako režim pripojenia vyberte položku **Tlač a médiá**.

#### **Rádio**

#### **Naladenie rádiových staníc**

Vyberte **Menu** > **Aplikácie** > **Rádio**.

FM rádio potrebuje anténu, nezávislú od antény bezdrôtového prístroja. Ak má FM rádio fungovať správne, musí byť do prístroja zapojený kompatibilný headset alebo príslušenstvo.

Nie je možné počúvať rádio prostredníctvom Bluetooth headsetu.

#### **Používanie rádia**

Použite navigačné tlačidlo podľa virtuálnych tlačidiel na displeji.

#### **Vyhľadanie nasledujúcej dostupnej stanice**

Stlačte navigačné tlačidlo doľava alebo doprava a podržte.

#### **Ladenie frekvencie rádia v krokoch po 0,05 MHz**

Krátko stlačte navigačné tlačidlo doľava alebo doprava.

#### <span id="page-45-0"></span>**46 Počúvanie hudby**

#### **Uloženie stanice do pamäte**

Vyberte položku **Voľby** > **Uložiť stanicu**.

**Zadanie názvu rádiovej stanice** Vyberte **Voľby** > **Stanice** > **Voľby** > **Premenovať**.

#### **Prepnutie na inú uloženú stanicu**

Rolujte nahor alebo nadol. Ak chcete stanicu otvoriť priamo zo zoznamu uložených staníc, stlačte číselné tlačidlo, ktoré zodpovedá číslu stanice.

#### **Úprava hlasitosti**

Používajte tlačidlá ovládania hlasitosti.

**Prerušenie a obnovenie prehrávania** Stlačte navigačné tlačidlo ( $\blacksquare$ / $\blacktriangleright$ ).

**Nastavenie rádia, aby hralo v pozadí** Krátko stlačte tlačidlo Koniec.

**Zatvorenie rádia** Stlačte a podržte tlačidlo Koniec.

**Vyhľadanie všetkých dostupných staníc** Vyberte položku **Voľby** > **Vyhľadať vš. stanice**.

**Manuálne zadanie frekvencie Voľby** > **Nastaviť frekvenciu**.

**Usporadúvanie uložených staníc** Vyberte položku **Voľby** > **Stanice**.

Ak chcete otvoriť webovú stránku, na ktorej je uvedený zoznam staníc (služba siete), vyberte položku **Voľby** > **Adresár staníc**.

#### **Nastavenia rádia**

Vyberte **Menu** > **Aplikácie** > **Rádio**.

Vyberte položku **Voľby** > **Nastavenia** a jednu z uvedených možností:

**RDS** — Zobrazte informácie zo systému RDS (Radio Data System), napríklad názov stanice.

**Automat. frekvencia** — Povoľte, aby prístroj mohol automaticky prepínať na frekvenciu s lepším príjmom (k dispozícii, keď je aktivovaný systém RDS).

**Prehrať cez** — Počúvajte prostredníctvom headsetu alebo reproduktora.

<span id="page-46-0"></span>**Výstup** — Prepínajte medzi stereo a mono výstupom.

**Téma rádia** — Vyberte vzhľad rádia.

#### **Nahrávač hlasu**

Nahrávajte hovorené slovo, zvuk alebo prebiehajúci hovor a nahrávky uložte do zložky Galéria.

Vyberte **Menu** > **Aplikácie** > **Nahrávač**.

Hlasový záznamník nemožno používať počas dátového prenosu alebo GPRS spojenia.

Ak chcete použiť grafické tlačidlá , malebo , rolujte doľava alebo doprava.

## **Spustenie nahrávania**

Vyberte alebo počas hovoru vyberte **Voľby** > **Nahrať**. Počas nahrávania hovoru budú obaja účastníci počuť slabé pípanie.

#### **Prerušenie nahrávania**

Vyberte <sub>III</sub>.

#### **Ukončenie nahrávania**

Vyberte . Nahrávka sa uloží v zložke Nahrávky v aplikácii Galéria.

Ak chcete prehrať alebo odoslať poslednú nahrávku, získať prístup k zoznamu nahrávok alebo vybrať pamäť a zložku, do ktorej sa majú nahrávky ukladať, vyberte **Voľby** a príslušnú voľbu.

#### **Ekvalizér**

Nastavte zvuk pri používaní prehrávača médií alebo rádia.

Vyberte **Menu** > **Aplikácie** > **Ekvalizér**.

## **Aktivácia vopred definovaného nastavenia ekvalizéra**

Prejdite na nastavenie a vyberte položku **Aktivovať**.

#### **Vytvorenie nového nastavenia ekvalizéra**

- 1 Vyberte jedno z posledných dvoch nastavení v zozname a zvoľte položku **Voľby** > **Upraviť**.
- 2 Pomocou navigačného tlačidla upravte ovládacie prvky zvuku.
- 3 Ak chcete uložiť zmeny a zadať názov nastavenia, vyberte položku **Ulož** a **Voľby** > **Premenovať**.

#### **Rozšírenie sterea**

Funkcia rozšírenia sterea vytvára pri používaní stereoheadsetu efekt širšieho stereozvuku.

<span id="page-47-0"></span>Vyberte **Menu** > **Aplikácie** a **Rozšír. sterea**.

## **Web**

Pomocou prehliadača v zariadení môžete získavať prístup k rôznym internetovým službám (služba siete). Vzhľad internetových stránok sa môže líšiť v závislosti od veľkosti displeja. Niektoré detaily internetových stránok si možno nebudete môcť pozrieť.

#### **Prezeranie webu**

**Dôležité:** Používajte iba služby, ktorým dôverujete a ktoré poskytujú adekvátnu bezpečnosť a ochranu pred škodlivým softvérom.

Informácie o dostupnosti týchto služieb, cenách a pokynoch získate od poskytovateľa služieb.

Konfiguračné nastavenia potrebné na prehliadanie internetu môžete získať od poskytovateľa služieb vo forme konfiguračnej správy.

Vyberte položku **Menu** > **Web**.

#### **Otvorenie domovskej stránky**

Vyberte položku **Domov. stránka**; alebo na hlavnom displeji stlačte a podržte tlačidlo **0**.

**Výber záložky** Vyberte položku **Záložky**.

#### **Zadanie webovej adresy**

Vyberte položku **Ísť na adresu**, zadajte adresu a vyberte položku **OK**.

#### **Výber naposledy navštívenej webovej adresy**

Vyberte položku **Posl. web. adr.**.

#### **Vyhľadávanie na webe**

Po prvom spustení vyhľadávania vyberte poskytovateľa vyhľadávania. Potom vyberte položku **Hľadať**, zadajte hľadané výrazy a vyberte položku **Hľadaj**.

#### **Zmeňte poskytovateľa vyhľadávania**

Vyberte položku **Voľby** > **Zmeniť poskytovat.**.

Po pripojení k službe môžete začať prehľadávať jej stránky. Funkcia tlačidiel zariadenia sa môže na rôznych službách líšiť. Postupujte podľa pokynov. Ďalšie informácie získate od poskytovateľa služieb.

#### <span id="page-48-0"></span>**Zdieľanie online**

Otvorením webovej stránky služby zdieľania online môžete zobraziť prenesené snímky a videoklipy a zmeniť nastavenia (služba siete).

Vyberte položku **Menu** > **Web** a **Odosiel. na web**.

#### **Otvorenie služby zdieľania online**

Vyberte službu zdieľania online a odkaz ponúknutý službou.

#### **Úprava nastavení**

Ak je spustená služba zdieľania online, vyberte položku **Voľby** > **Nastavenia**.

#### **Nastavenia prehliadača**

Počas prehliadania webu vyberte položku **Voľby** > **Nastavenia** a jednu z uvedených možností:

**Displej** — Výber veľkosti písma, zobrazovania obrázkov a spôsobu zobrazovania textu.

**Všeobecné** — Vyberte typu kódovania obsahu, typu odosielania webových adries (Unicode (UTF-8)) a povolenia jazyka JavaScript™.

Dostupné možnosti sa môžu líšiť.

#### **Vyrovnávacia pamäť**

Vyrovnávacia pamäť je oblasť pamäte, ktorá slúži na dočasné ukladanie dát. Ak ste pristupovali alebo sa pokúšali pristupovať k dôverným informáciám, pre ktoré sa vyžadovalo zadanie hesla, po každom takomto použití pamäť vyprázdnite. Do vyrovnávacej pamäte sa ukladajú informácie alebo služby, ku ktorým ste pristupovali.

Súbor "cookie" sú dáta, ktoré stránka ukladá vo vyrovnávacej pamäti zariadenia. Súbory cookie sú uložené až do vymazania vyrovnávacej pamäte.

#### **Vymazanie vyrovnávacej pamäte**

Počas prehliadania vyberte položku **Voľby** > **Nástroje** > **Vymazať pamäť**.

#### **Povolenie alebo zakázanie súborov cookie**

Vyberte položku **Menu** > **Web** a **Webové nast.** > **Ochrana** > **Cookies**.

#### **Zabezpečenie prehliadača**

Pre niektoré služby sa vyžadujú ochranné funkcie, napríklad pre bankové služby alebo on-line nákupy. Pre takéto pripojenia potrebujete bezpečnostné certifikáty a prípadne ochranný modul, ktorý sa môže nachádzať na karte SIM. Ďalšie informácie získate od poskytovateľa služieb.

Ak chcete zobraziť alebo zmeniť nastavenia ochranného modulu, prípadne zobraziť zoznam certifikátov autorít alebo používateľov načítaných do zariadenia, vyberte

<span id="page-49-0"></span>položku **Menu** > **Nastavenia** a **Ochrana** > **Nast. ochr. modulu**, **Autoriz. certifikáty** alebo **Certifikáty užívateľa**.

**Dôležité:** Aj keď používanie certifikátov podstatne znižuje riziká pri vzdialených pripojeniach a inštalácii softvéru, výhody zvýšenej bezpečnosti sa prejavia iba pri ich správnom používaní. Existencia certifikátu sama osebe neposkytuje žiadnu ochranu; zvýšenie bezpečnosti dosiahnete, iba ak správca certifikátov obsahuje správne, autentické alebo dôveryhodné certifikáty. Certifikáty majú obmedzenú dĺžku platnosti. Ak sa zobrazí upozornenie "Certifikát po uplynutí platnosti" alebo "Certifikát ešte nie je platný", hoci certifikát by mal byť platný, skontrolujte, či máte vo svojom prístroji správne nastavený aktuálny dátum a čas.

Pred akoukoľvek zmenou nastavení certifikátu musíte mať istotu, že skutočne dôverujete vlastníkovi certifikátu a že certifikát uvedenému vlastníkovi skutočne patrí.

## **Hry a aplikácie**

Môžete spravovať aplikácie a hry. V zariadení môžu byť vopred nainštalované niektoré hry alebo aplikácie. Tieto súbory sa ukladajú do pamäte zariadenia alebo na vloženú pamäťovú kartu a možno ich usporadúvať do zložiek.

#### **Otvorenie aplikácie**

Vyberte položku **Menu** > **Aplikácie** > **Extra**.

#### **Otvorenie hry alebo aplikácie**

Vyberte položku **Hry**, **Zbierka**, alebo **Pamäťová karta**.

Prejdite na hru alebo aplikáciu a vyberte položku **Otvor**.

#### **Nastavenie zvukov, svetiel a pohybov zariadenia pre hru**

Vyberte položku **Voľby** > **Nastavenia aplikácie**.

#### **Načítanie aplikácie**

Vaše zariadenie podporuje J2ME™ Java aplikácie. Pred spustením načítania skontrolujte, či je aplikácia kompatibilná so zariadením.

**Dôležité:** Inštalujte a používajte iba aplikácie a softvér z dôveryhodných zdrojov napríklad aplikácie nesúce podpis Symbian Signed alebo ktoré prešli Java Verified™ testom.

Nové aplikácie a hry môžete načítavať priamo alebo pomocou počítača.

#### **Priame načítanie**

Vyberte položku **Menu** > **Aplikácie** > **Extra** a **Voľby** > **Načítania** > **Načítania aplikácií** alebo **Načítania hier**. Zobrazí sa zoznam dostupných záložiek.

#### <span id="page-50-0"></span>**Načítanie pomocou počítača**

Načítajte aplikácie a hry do počítača a pomocou softvéru Ovi Suite ich nainštalujte do zariadenia.

Informácie o dostupnosti jednotlivých služieb a cenách získate od poskytovateľa služieb.

#### **Mapy**

Aplikácia Mapy umožňuje prezerať mapy rôznych miest a krajín, vyhľadávať adresy a rôzne zaujímavé miesta a plánovať trasy.

#### **O aplikácii Mapy**

Po pripojení externého prijímača GPS pomocou technológie Bluetooth môžete zobraziť svoju aktuálnu polohu.

Môžete si tiež zakúpiť licenciu na navigačnú službu s hlasovým navádzaním. Táto služba nie je k dispozícii pre všetky krajiny a regióny.

Ak sú mapy dostupné v zariadení alebo na vloženej pamäťovej karte, môžete si ich prezerať aj bez pripojenia na Internet. Ak si prezeráte oblasť, ktorá nie je pokrytá mapami, ktoré už máte načítané v zariadení, mapa tejto oblasti sa automaticky načíta cez internet. Môže sa zobraziť výzva na výber miesta prístupu na použitie s pripojením na Internet.

Načítanie máp môže vyvolať prenos veľkého objemu dát cez sieť poskytovateľa služieb. Informácie o poplatkoch za prenos dát získate od svojho poskytovateľa služieb.

Na načítanie máp do zariadenia môžete tiež použiť počítačový softvér Nokia Map Loader. Ak chcete nainštalovať softvér Nokia Map Loader do kompatibilného počítača, pozrite si webovú stránku [www.nokia.com/maps](http://www.nokia.com/maps).

Vyberte položku **Menu** > **Aplikácie** > **Mapy** a jednu z uvedených možností:

**Posledná mapa** — Otvorenie naposledy zobrazenej mapy.

**Nájsť adresu** — Vyhľadanie konkrétnej adresy.

**Uložené lokality** — Vyhľadanie polohy uloženej v zariadení.

**Posled. lokality** — Zobrazenie prezeraných polôh.

**Aktuál. poloha** — Zobrazenie aktuálnej polohy, ak je k dispozícii pripojenie GPS.

**Plánovať trasu** — Plánovanie trasy.

**Extra služby** — Zakúpenie licencie na navigáciu.

**Nastavenia** — Definovanie nastavení.

Takmer celá digitálna kartografia je do určitej miery nepresná a neúplná. Nikdy sa bezvýhradne nespoliehajte na kartografické údaje, ktoré si načítavate pre použitie v tomto prístroji.

#### <span id="page-51-0"></span>**Nokia Map Loader**

Pomocou počítačovej aplikácie Nokia Map Loader môžete z internetu načítavať mapy a súbory hlasového navádzania. V zariadení musí byť už vložená pamäťová karta s dostatočným množstvom voľného miesta. Skôr ako začnete používať aplikáciu Nokia Map Loader, musíte si aspoň raz prezrieť mapu pomocou aplikácie Nokia Mapy, pretože aplikácia Nokia Map Loader využíva informácie o histórii z aplikácie Mapy na kontrolu verzie dát máp na načítanie.

Ak chcete inštalovať aplikáciu Nokia Map Loader, navštívte adresu [www.nokia.com/](http://www.nokia.com/maps) [maps](http://www.nokia.com/maps) a postupujte podľa pokynov.

#### **Načítanie máp s aplikáciou Nokia Map Loader**

- 1 Pripojte zariadenie k počítaču pomocou kompatibilného dátového kábla USB alebo pripojenia Bluetooth. Pri použití dátového kábla vyberte možnosť **PC Suite** ako spôsob USB pripojenia.
- 2 Spustite program Nokia Map Loader v počítači.
- 3 Vyberte svetadiel a krajinu alebo oblasť.
- 4 Vyberte mapy alebo služby a načítajte a nainštalujte ich do zariadenia.

Na karte Service (Služba) aplikácie Nokia Map Loader si môžete zakúpiť licencie na navigačné a dopravné informácie, cestovné príručky a načítať mapy.

#### **Prijímač GPS**

Váš prístroj nemá interný prijímač GPS. Ak chcete používať aplikácie, ktoré vyžadujú pripojenie GPS, použite kompatibilný externý prijímač GPS (príslušenstvo sa predáva samostatne).

#### **Používanie externého prijímača GPS**

- 1 Úplne nabite kompatibilný prijímač GPS a zapnite ho.
- 2 Vytvorte spojenie Bluetooth medzi zariadením a prijímačom GPS.
- 3 Umiestnite prijímač GPS tak, aby mal voľný výhľad na oblohu.
- 4 Otvorte aplikáciu Mapy a vyberte externý prijímač GPS.

Po spárovaní zariadenia s externým prijímačom GPS môže trvať niekoľko minút, kým zariadenie zobrazí vašu aktuálnu polohu.

Systém GPS môžete používať na podporu aplikácie Mapy. Zisťujte svoju polohu alebo merajte vzdialenosti a určujte súradnice.

Aplikáciu Mapy môžete používať aj bez prijímača GPS na prezeranie máp, vyhľadávanie adries a polôh a na plánovanie trás.

#### <span id="page-52-0"></span>**Navigácia do cieľa**

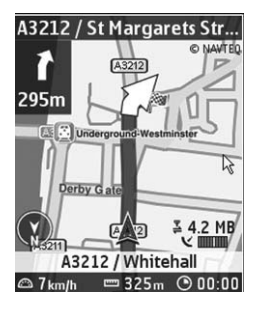

Aplikáciu Mapy môžete inovovať na úplný navigačný systém na používanie pri jazde autom alebo pešom pohybe. Na úplný navigačný systém potrebujete regionálnu licenciu a kompatibilný prijímač GPS. Navigácia pre vodičov obsahuje úplné hlasové navádzanie s dvoj a trojrozmerným zobrazením máp. Navigácia pre chodcov je obmedzená do rýchlosti 30 km/h (18 míľ/h) a neobsahuje hlasovú navigáciu. Navigačné služby nie sú k dispozícii pre všetky krajiny a regióny. Podrobnosti nájdete na webovej lokalite miestneho zastúpenia spoločnosti Nokia.

#### **Zakúpenie licencie na navigáciu**

Vyberte položku **Extra služby**. Licencia je špecifická pre každý región a môže sa použiť iba vo vybratom regióne.

## **Navigácia do cieľa**

- 1 Vyberte položku **Plánovať trasu** a vytvorte trasu.
- 2 Vyberte položku **Voľby** > **Ukázať trasu** > **Voľby** > **Spustiť navigáciu**.
- 3 Akceptujte zobrazené prehlásenie.
- 4 V prípade výzvy vyberte jazyk hlasového navádzania.

Ak sa odchýlite od nastavenej trasy, zariadenie automaticky naplánuje novú trasu.

#### **Zopakovanie hlasového navádzania**

Vyberte položku **Opakovať**.

#### **Stlmenie hlasového navádzania**

Vyberte položku **Voľby** > **Stlmiť audio**.

## **Zastavenie navigácie**

Vyberte položku **Stop**.

#### <span id="page-53-0"></span>**54 Organizácia**

#### **Pešia navigácia**

Vyberte položku **Nastavenia** > **Nastavenia trasy** > **Voľba trasy** > **Pešo**. Tým sa vytvárané trasy optimalizujú na pešiu navigáciu.

## **Organizácia**

Umožnite svojmu telefónu, aby vám pomáhal organizovať život.

#### **Správa kontaktov**

Ukladanie mien, telefónnych čísel a adries vo forme kontaktov do pamäte zariadenia a na kartu SIM.

Vyberte položku **Menu** > **Kontakty**.

#### **Výber pamäte na používanie pre kontakty**

Do pamäte zariadenia možno ukladať kontakty s ďalšími detailmi, napríklad alternatívnymi číslami. Pre obmedzený počet kontaktov tiež môžete uložiť snímku, tón alebo videoklip.

Do pamäte karty SIM možno ukladať mená s jedným priradeným telefónnym číslom.

Kontakty uložené v pamäti karty SIM sú označené symbolom  $\Box$ 

- 1 Vyberte položku **Ďalšie** > **Nastavenia** > **Voľba pamäti**, ak chcete vybrať pre svoje kontakty pamäť karty SIM, pamäť telefónu alebo obidve pamäte.
- 2 Vyberte položku **Telefón a SIM**, ak chcete vyvolať kontakty z obidvoch pamätí. Ukladané kontakty sa uložia do pamäte telefónu.

#### **Riadenie kontaktov**

#### **Vyhľadávanie kontaktu**

Vyberte položku **Mená**. Prechádzajte v zozname kontaktov alebo zadajte prvé písmeno mena kontaktu.

#### **Uloženie mena a telefónneho čísla**

Vyberte položku **Menu** > **Kontakty** a **Pridať nové**.

#### **Pridávanie a úprava detailov**

Vyberte položku **Mená**, kontakt a položku **Detaily** > **Voľby** > **Pridať detail**.

#### **Vymazanie detailu**

Vyberte položku **Mená**, kontakt a položku **Detaily**. Vyberte detail a položku **Voľby** > **Vymazať**.

#### <span id="page-54-0"></span>**Vymazanie kontaktu**

Vyberte položku **Mená**, kontakt a položku **Voľby** > **Vymazať kontakt**.

#### **Vymazanie všetkých kontaktov**

Vyberte položku **Ďalšie** > **Vymazať všetky** > **Z pamäte telefónu** alebo **Zo SIM karty**.

#### **Kopírovanie alebo presúvanie kontaktov medzi pamäťou zariadenia a karty SIM**

#### **Kopírovanie jednotlivých kontaktov**

Vyberte položku **Mená** > **Voľby** > **Ďalšie** > **Voľby označenia** > **Označiť**. Označte kontakty, ktoré chcete kopírovať alebo presunúť, a vyberte položku **Voľby** > **Kopírovať označené** alebo **Presunúť označené**.

#### **Kopírovanie všetkých kontaktov**

Vyberte položku **Ďalšie** > **Kopír. kontakty** alebo **Presunúť kont.**.

#### **Vytvorenie skupiny kontaktov**

Usporiadajte kontakty do skupín volajúcich s rôznymi tónmi zvonenia a snímkami skupiny.

- 1 Vyberte položku **Ďalšie** > **Skupiny**.
- 2 Ak chcete vytvoriť novú skupinu, vyberte položku **Pridaj** alebo **Voľby** > **Pridať novú skupinu**.
- 3 Zadajte názov skupiny, alternatívne zvoľte obrázok a tón zvonenia a vyberte položku **Ulož**.
- 4 Ak chcete pridať kontakty do skupiny, vyberte skupinu a položku **Ukáž** > **Pridaj**.

#### **Vizitky**

Kontaktné informácie osôb môžete posielať a prijímať z kompatibilného prístroja podporujúceho štandard vCard.

Vyberte položku **Menu** > **Kontakty** a **Mená**.

#### **Odoslanie vizitky**

Vyberte kontakt, položku **Voľby** > **Ďalšie** > **Vizitka** a typ odoslania.

#### **Uloženie prijatej vizitky**

Vyberte položku **Zobraz** > **Ulož**.

#### <span id="page-55-0"></span>**Dátum a čas**

#### **Úprava nastavení dátumu a času**

Vyberte položku **Menu** > **Nastavenia** a **Dátum a čas**.

#### **Zmena časového pásma pri cestovaní**

Vyberte položku **Menu** > **Nastavenia** a **Dátum a čas** > **Nast. dátumu a času** > **Časová zóna:** a stláčaním navigačného tlačidla doprava alebo doľava vyberte vaše aktuálne časové pásmo.

Čas a dátum sa nastavia podľa časového pásma a umožnia zobraziť v zariadení správny čas odoslania prijatých textových alebo multimediálnych správ.

Napríklad GMT-5 označuje časové pásmo pre New York (USA), 5 hodín západne od Greenwichu (Londýna) (Veľká Británia).

#### **Budík**

Môžete nastaviť budík, ktorý sa rozozvučí v požadovanom čase.

#### **Nastavenie budíka**

- 1 Vyberte položku **Menu** > **Aplikácie** > **Budík**.
- 2 Nastavte budík a zadajte čas budíka.
- 3 Ak chcete, aby budík zvonil len v určité dni v týždni, vyberte položku **Opakovať:** > **Zapnuté** a požadované dni.
- 4 Vyberte tón budíka. Ak ste ako tón budíka nastavili rádio, pripojte k zariadeniu headset.
- 5 Nastavte dĺžku odkladu opätovného budenia a vyberte položku **Ulož**.

#### **Vypnutie budíka**

Vyberte položku **Stop**. Ak necháte budík minútu zvoniť alebo vyberiete položku **Spánok**, budík sa vypne na čas odkladu opätovného budenia a potom začne znova zvoniť.

#### **Kalendár**

Vyberte položku **Menu** > **Kalendár**.

Aktuálny deň je zobrazený v rámčeku. Dni, pre ktoré máte uložené záznamy, sú označené tučným písmom.

#### **Vytvorenie záznamu kalendára**

Prejdite na dátum a vyberte položku **Voľby** > **Poznamenať si**. Vyberte typ záznamu a vyplňte polia.

#### **Zobrazenie záznamov pre deň**

Vyberte položku **Ukáž**.

#### <span id="page-56-0"></span>**Zobrazenie týždňa**

Vyberte položku **Voľby** > **Prehľad týždňa**.

**Vymazanie všetkých záznamov v kalendári** Vyberte položku **Voľby** > **Vymazať poznámky** > **Všetky poznámky**.

**Automatické vymazávanie starých záznamov po určitom čase** Vyberte položku **Voľby** > **Nastavenia** > **Aut. vymazať pozn.**.

**Úprava nastavení týkajúcich sa dátumu a času** Vyberte položku **Voľby** > **Nastavenia**.

#### **Zoznam úloh**

K úlohe, ktorú musíte urobiť, môžete uložiť poznámku.

Vyberte položku **Menu** > **Aplikácie** > **Zoznam úloh**.

#### **Pridanie poznámky**

Ak ešte nie je pridaná žiadna poznámka, vyberte položku **Pridaj**; v opačnom prípade vyberte položku **Voľby** > **Pridať**. Vyplňte polia a vyberte položku **Ulož**.

#### **Zobrazenie poznámky**

Vyberte poznámku a položku **Ukáž**.

#### **Poznámky**

Vyberte položku **Menu** > **Aplikácie** > **Poznámky**.

#### **Pridanie poznámky**

Ak ešte nie je pridaná žiadna poznámka, vyberte položku **Pridaj**; v opačnom prípade vyberte položku **Voľby** > **Poznamenať si**. Napíšte poznámku a vyberte položku **Ulož**.

#### **Odoslanie poznámky**

Vyberte položku **Voľby** > **Poslať poznámku** a typ odoslania.

#### **Nokia Ovi Suite**

Balík Nokia Ovi Suite ponúka nový a používateľsky prívetivý prístup k počítačovému softvéru Nokia. Táto počítačová aplikácia umožňuje jednoduchý prístup k súborom v zariadení Nokia 6303i classic, v iných zariadeniach Nokia a v službe Ovi – a to všetko v jednom okne.

Pomocou balíka Nokia Ovi Suite môžete presúvať správy, kontakty, snímky, hudbu a ďalšie položky medzi počítačom a zariadením Nokia, zaregistrovať si účet Nokia a zdieľať snímky v službe Ovi. Môžete tiež synchronizovať zariadenie Nokia s počítačom,

#### <span id="page-57-0"></span>**58 Organizácia**

aktualizovať zariadenie pomocou najnovšieho softvéru, načítať potrebné mapy a uchovávať vzácny obsah v bezpečí a na dosah ruky, nech ste kdekoľvek.

Ďalšie informácie o balíku Ovi Suite nájdete v zóne podpory na lokalite [www.ovi.com.](http://www.ovi.com)

#### **Inštalácia softvéru Nokia Ovi Suite v počítači**

Obsah v zariadení môžete spravovať a synchronizovať ho s počítačom. Svoje zariadenie môžete tiež aktualizovať pomocou najnovšieho softvéru a načítať doň mapy.

1 Pripojte zariadenie k počítaču prostredníctvom kompatibilného dátového kábla USB.

Pamäťová karta sa zobrazí ako vymeniteľný disk v počítači.

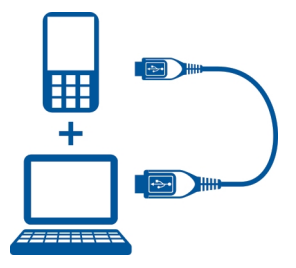

- 2 V zariadení vyberte položku **Ukladanie dát**.
- 3 V počítači vyberte položku **Inštalovať softvér Nokia Ovi Suite**.

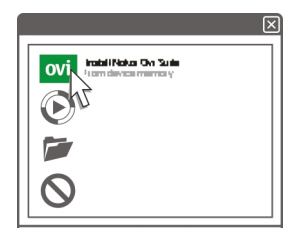

Ak sa inštalačné okno neotvorí automaticky, inštalačný súbor otvorte manuálne. Vyberte položku **Otvoriť priečinok a zobraziť súbory** a dvakrát kliknite na súbor **Install\_Nokia\_Ovi\_Suite.exe**.

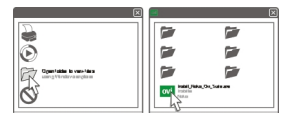

<span id="page-58-0"></span>4 Postupujte podľa pokynov.

Ďalšie informácie o softvéri Nokia Ovi Suite nájdete na stránke [www.ovi.com.](http://www.ovi.com)

#### **Kalkulačka**

Zariadenie poskytuje, štandardnú, vedeckú a úverovú kalkulačku.

Vyberte položku **Menu** > **Aplikácie** > **Kalkulačka**.

Vyberte položku **Voľby** a vyberte typ kalkulačky alebo zobrazte návod na používanie.

Táto kalkulačka má obmedzenú presnosť a je určená pre jednoduché výpočty.

#### **Časovač odpočítavania**

Vyberte položku **Menu** > **Aplikácie** > **Časovač**.

#### **Normálny časovač**

- 1 Vyberte položku **Normálny časovač**, zadajte čas a napíšte poznámku, ktorá sa zobrazí po uplynutí času.
- 2 Vyberte položku **Štart**.

#### **Intervalový časovač**

Ak chcete spustiť intervalový časovač s max. počtom 10 intervalov, postupujte nasledovne:

- 1 Vyberte položku **Časovač intervalov**.
- 2 Vyberte položku **Spustiť časovač** > **Štart**.

Ak chcete vybrať, ako má časovač spustiť ďalší interval, vyberte položku **Nastavenia** > **Pokr. na ďalší cyklus**.

#### **Stopky**

Pomocou stopiek môžete merať čas alebo zaznamenávať medzičasy.

Vyberte položku **Menu** > **Aplikácie** > **Stopky** a jednu z uvedených možností:

**Časový rozdiel** — Zaznamenanie medzičasov. Ak chcete vynulovať čas bez uloženia, položku **Voľby** > **Vynulovať**.

**Čas okruhu** — Zaznamenanie časov kôl.

**Pokračovať** — Zobrazenie časovania naposledy nastaveného na pozadie.

**Ukázať minulý** — Zobrazenie naposledy nameraného času, ak stopky nie sú vynulované.

**Ukázať časy** alebo **Vymazať časy** — Zobrazenie alebo vymazanie uložených časov.

Ak nastaviť stopky tak, aby bežali na pozadí, stlačte tlačidlo Koniec.

## <span id="page-59-0"></span>**Environmentálne tipy**

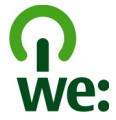

#### **Šetrenie energie**

Batériu nebude potrebné nabíjať tak často, ak budete dodržiavať tieto pokyny (ak to platí pre váš prístroj):

- Zatvorte aplikácie a dátové spojenia (napríklad pripojenie Bluetooth), ktoré nepoužívate.
- Znížte jas displeja.
- Nastavte prístroj tak, aby sa prepol do režimu šetriča energie po uplynutí minimálneho času nečinnosti, ak je táto možnosť dostupná v prístroji.
- Vypnite nepotrebné zvuky, napríklad tóny tlačidiel.

#### **Recyklácia**

Všetky materiály tohto zariadenia možno obnoviť vo forme materiálov a energie. Informácie o recyklácii starých produktov Nokia nájdete na webovej stránke [www.nokia.com/werecycle](http://www.nokia.com/werecycle) alebo pomocou mobilného telefónu na adrese [www.nokia.mobi/werecycle.](http://www.nokia.mobi/werecycle)

Recyklujte obaly a používateľské príručky podľa miestnej schémy recyklovania.

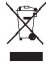

Symbol preškrtnutej odpadovej nádoby s kolieskami na výrobku, batérii, v dokumentácii alebo na obale upozorňuje, že všetky elektrické a elektronické výrobky, batérie a akumulátory sa po skončení svojej životnosti musia odniesť na osobitné zberné miesto. Toto opatrenie platí v Európskej únii. Nevyhadzujte tieto výrobky do netriedeného komunálneho odpadu. Ďalšie informácie o environmentálnych vlastnostiach prístroja nájdete na webovej stránke [www.nokia.com/ecodeclaration.](http://www.nokia.com/ecodeclaration)

## **Informácie o produkte a bezpečnostné informácie**

#### **Správa digitálnych práv**

Vlastníci obsahu môžu na ochranu svojho duševného vlastníctva vrátane autorských práv využívať rozličné technológie správy digitálnych práv (DRM - digital rights management). Zariadenie používa na prístup k obsahu chránenému technológiami DRM rôzne typy DRM softvéru. S týmto zariadením môžete získať prístup k obsahu chránenému technológiou WMDRM 10, OMA DRM 1.0, OMA DRM 1.0 forward lock a OMA DRM 2.0. Ak niektorý DRM softvér nechráni obsah, vlastníci obsahu môžu vyžadovať zrušenie schopnosti takéhoto DRM softvéru pristupovať k novému obsahu, chránenému DRM. Takéto zrušenie prístupu môže zabrániť

aj obnoveniu obsahu chráneného technológiou DRM, ktorý sa už nachádza v zariadení. Zrušenie prístupu pre takýto DRM softvér neovplyvňuje možnosť používania obsahu chráneného inými typmi DRM alebo používania nechráneného obsahu.

Obsah chránený technológiou správy digitálnych práv (DRM) sa dodáva s priradenou licenciou, ktorá vymedzuje vaše práva používať daný obsah.

Ak má váš prístroj obsah chránený technológiou OMA DRM, použite na zálohovanie licencie a obsahu zálohovaciu funkciu balíka Nokia Ovi Suite.

Pri iných spôsoboch prenosu sa nemusí preniesť licencia, ktorá musí byť obnovená spolu s obsahom, aby ste po sformátovaní pamäte prístroja mohli pokračovať v používaní obsahu chráneného technológiou OMA DRM. Licenciu budete musieť obnoviť aj v prípade, že dôjde k poškodeniu súborov vo vašom prístroji.

Ak sa vo vašom prístroji nachádza obsah chránený technológiou WMDRM, prídete pri formátovaní pamäte prístroja o licenciu i o obsah. O licenciu a obsah prídete aj v prípade poškodenia súborov vo vašom prístroji. Strata licencie alebo obsahu môže obmedziť vaše možnosti opätovného použitia rovnakého obsahu v prístroji. Ďalšie informácie si vyžiadajte od svojho poskytovateľa služieb.

Niektoré licencie môžu byť spojené so špecifickou SIM kartou a ku chránenému obsahu môžete mať prístup, iba ak je v prístroji vložená takáto SIM karta.

#### **Príslušenstvo**

#### **Výstraha:**

Používajte iba batérie, nabíjačky a doplnky schválené spoločnosťou Nokia pre použitie s týmto konkrétnym modelom. Pri použití akýchkoľvek iných typov môžu stratiť platnosť všetky povolenia a záruky a vystavujete sa nebezpečenstvu. Predovšetkým použitie neschválených nabíjačiek alebo batérií môže spôsobiť vznik požiaru, explóziu, únik kvapaliny z batérie alebo iné nebezpečenstvo.

O schválenom príslušenstve, ktoré je v predaji, sa, prosím, informujte u predajcu. Keď odpájate sieťový kábel akéhokoľvek príslušenstva, uchopte a ťahajte zástrčku, nie kábel.

#### **Batéria**

#### **Informácie o batérii a nabíjačke**

Váš prístroj je napájaný nabíjateľnou batériou. Tento prístroj je určený na používanie s batériou BL-5CT. Spoločnosť Nokia môže vyrábať ďalšie modely batérií, ktoré sa môžu použiť s týmto prístrojom. Pre tento prístroj sú určené nasledujúce nabíjačky: AC-8/AC-15. Presné číslo modelu nabíjačky sa môže líšiť podľa typu konektora. Typ konektora sa identifikuje niektorým z nasledovných znakov: E, EB, X, AR, U, A, C, K alebo UB.

Batériu môžete nabiť a vybiť niekoľko stokrát, ale nakoniec sa opotrebuje. Keď sa hovorový čas a čas pohotovostného režimu podstatne skrátia oproti normálnym intervalom, batériu vymeňte. Používajte iba batérie schválené spoločnosťou Nokia a batériu nabíjajte iba nabíjačkami, schválenými spoločnosťou Nokia a určenými pre tento prístroj.

Keď prvý raz používate batériu alebo ste batériu dlho nepoužívali, bude možno potrebné po zapojení nabíjačku najprv odpojiť a znova zapojiť, aby sa začalo nabíjanie. Ak je batéria úplne vybitá, môže trvať niekoľko minút, kým sa na displeji objaví indikátor nabíjania a kým budete môcť začať telefonovať.

Bezpečné vybratie. Pred vybratím batérie prístroj vždy vypnite a odpojte od nabíjačky.

Správne nabíjanie. Keď nabíjačku nepoužívate, odpojte ju od elektrickej siete a od prístroja. Nenechávajte úplne nabitú batériu zapojenú do nabíjačky, pretože prebíjanie môže skrátiť jej životnosť. Ak úplne nabitú batériu nepoužívate, časom sa sama vybije.

Vyhýbajte sa extrémnym teplotám. Snažte sa batériu vždy udržiavať v prostredí s teplotou medzi 15 °C a 25 °C (59 °F a 77 °F). Extrémne teploty znižujú kapacitu a životnosť batérie. Prístroj s horúcou alebo studenou batériou môže krátkodobo prestať pracovať. Výkonnosť batérií je zvlášť obmedzená pri teplotách hlboko pod bodom mrazu.

#### **62 Informácie o produkte a bezpečnostné informácie**

Neskratujte batériu. K náhodnému skratu môže dôjsť, keď kovový predmet - napríklad minca, sponka alebo pero - spôsobí priame prepojenie kladného (+) a záporného (-) pólu batérie. (Kontakty majú tvar kovových prúžkov na batérii.) Môže k tomu dôjsť napríklad vtedy, keď nosíte náhradnú batériu vo vrecku alebo kabelke. Pri skratovaní pólov batérie môže dôjsť k poškodeniu batérie alebo predmetu, ktorý skrat spôsobil.

Likvidácia. Nevhadzujte nepotrebné batérie do ohňa - mohli by explodovať. Použité batérie likvidujte v súlade s miestnymi predpismi. Ak je to možné, nechajte ich recyklovať. Neodhadzujte ich do komunálneho odpadu.

Vytekanie. Batérie alebo články batérie nerozoberajte, nerozrezávajte, neotvárajte, nedrvte, neohýbajte, nedeformujte, neprepichujte alebo nekúskujte. V prípade vytekania batérie predíďte kontaktu tekutiny z batérie s pokožkou alebo očami. Ak dôjde k takémuto kontaktu, okamžite vypláchnite postihnuté miesto vodou alebo vyhľadajte lekársku pomoc.

Poškodenie. Batérie nemodifikujte, neprerábajte, nesnažte sa do nich vkladať cudzie predmety, neponárajte a nevystavujte ich vplyvu vody, ani iných tekutín. Poškodená batéria môže explodovať.

Správne použitie. Používajte batériu iba na také účely, pre ktoré je určená. Nesprávne použitie batérie môže spôsobiť požiar, explóziu, alebo iné nebezpečenstvo. Ak prístroj alebo batéria spadne predovšetkým na tvrdý povrch a máte pocit, že je batéria poškodená, nechajte ju pred ďalším používaním najprv skontrolovať v autorizovanom servisnom stredisku. Nikdy nepoužívajte poškodenú nabíjačku alebo batériu. Uchovávajte batériu mimo dosahu malých detí.

#### **Návod na overenie pravosti batérií Nokia**

V záujme vlastnej bezpečnosti vždy používajte originálne batérie Nokia. Ak chcete mať istotu, že dostanete originálnu batériu Nokia, kúpte ju v autorizovanom servisnom centre Nokia alebo od autorizovaného predajcu Nokia a skontrolujte holografický štítok podľa nasledovných krokov:

#### **Hologram na overenie pravosti**

1 Pri pohľade na holografický štítok by ste mali z jedného uhla vidieť symbol spojených rúk Nokia a pri pohľade z iného uhla logo Nokia Original Enhancements.

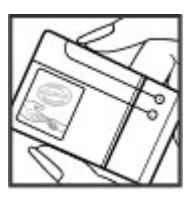

2 Pri nakláňaní hologramu doľava, doprava, nadol a nahor by ste mali postupne na jednotlivých stranách vidieť 1, 2, 3, resp. 4 bodky.

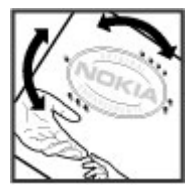

Ani úspešné splnenie všetkých týchto krokov nie je úplnou zárukou pravosti batérie. Ak nedokážete overiť pravosť batérie alebo ak máte akýkoľvek dôvod domnievať sa, že vaša batéria s hologramom na štítku nie je pravá originálna batéria Nokia, už ju viac nepoužite a odneste ju do najbližšieho autorizovaného servisného strediska Nokia alebo k predajcovi; tam požiadajte o radu.

Pre ďalšie informácie o originálnych batériách Nokia navštívte stránku [www.nokia.com/battery](http://www.nokia.com/battery).

#### **Starostlivosť o váš prístroj**

Váš prístroj je výrobok so špičkovou konštrukciou a vyhotovením a preto by sa s ním malo zaobchádzať starostlivo. Nasledujúce odporúčania vám pomôžu dodržať podmienky záruky.

- Uchovávajte prístroj v suchu. Zrážky, vlhkosť a najrôznejšie tekutiny a kondenzáty obsahujú minerály, ktoré spôsobujú koróziu elektronických obvodov. Keď sa váš prístroj zamočí, vyberte batériu a nechajte prístroj úplne vysušiť; až potom doň znova vložte batériu.
- Nepoužívajte a neuchovávajte prístroj v prašnom a špinavom prostredí. Môže dôjsť k poškodeniu jeho pohyblivých súčastí a elektroniky.
- Neuchovávajte prístroj v chladnom alebo horúcom prostredí. Vplyvom vysokej teploty môže dôjsť ku skráteniu životnosti elektronických obvodov, poškodeniu batérií a deformácii či roztaveniu niektorých plastov. Keď sa prístroj zohreje zo studenej teploty na svoju normálnu teplotu, môže sa v jeho vnútri vytvoriť kondenzát a poškodiť dosky s elektronickými obvodmi.
- Nepokúšajte sa prístroj otvoriť inak než je uvedené v tejto príručke.
- Nenechajte prístroj spadnúť, neudierajte a netraste ním. Hrubým zaobchádzaním môžete poškodiť vnútorné dosky s obvodmi a jemnú mechaniku.
- Na čistenie prístroja nepoužívajte agresívne chemikálie, čističe obsahujúce rozpúšťadlá a silné saponáty. Na čistenie povrchu prístroja používajte iba jemnú, čistú a suchú handričku.
- Prístroj nefarbite. Farba môže zaniesť pohyblivé časti prístroja a znemožniť jeho správne fungovanie.
- Používajte iba dodávanú alebo schválenú náhradnú anténu. Neschválené antény, úpravy alebo doplnky môžu prístroj poškodiť a môžu byť v rozpore s právnymi predpismi upravujúcimi prevádzku rádiofrekvenčných zariadení.
- Nabíjačky nepoužívajte vonku.
- Zálohujte si všetky dáta, ktoré si chcete uchovať, napríklad kontakty a záznamy v kalendári.
- Ak chcete prístroj z času na čas resetovať, aby ste zvýšili jeho výkonnosť, vypnite prístroj a vyberte z neho batériu.

Tieto odporúčania sa vzťahujú v rovnakej miere na váš prístroj, batériu, nabíjačku a akékoľvek príslušenstvo.

#### **Recyklovanie**

Použité elektronické výrobky, batérie a obalové materiály odneste vždy na určené zberné miesto. Týmto spôsobom prispejete k obmedzeniu nekontrolovanej likvidácii odpadu a pomôžete recyklovať materiály. Pozrite si enviromentálne informácie o produkte a ako recyklovať produkty Nokia na stránke [www.nokia.com/werecycle,](http://www.nokia.com/werecycle) alebo www.nokia.mobi/werecycle.

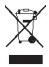

Symbol preškrtnutej odpadovej nádoby na výrobku, batérii, v dokumentácii alebo obale upozorňuje, že všetky elektrické a elektronické výrobky, batérie a akumulátory by sa po skončení svojej životnosti mali odniesť na osobitné zberné miesto. Toto opatrenie platí v Európskej únii. Nevyhadzujte tieto výrobky do netriedeného komunálneho odpadu. Viac informácií o ochrane životného prostredia nájdete v eko-deklarácii produktu na stránke [www.nokia.com/environment](http://www.nokia.com/environment).

#### **Ďalšie bezpečnostné informácie**

**Upozornenie:** Povrch tohto prístroja nie je pokovovaný materiálom, obsahujúcim nikel. Povrch tohto prístroja obsahuje ušľachtilú oceľ.

#### **Malé deti**

Váš prístroj a jeho príslušenstvo nie sú hračky. Môžu obsahovať malé súčasti. Uchovávajte ich mimo dosahu malých detí.

#### **Prevádzkové prostredie**

Tento prístroj vyhovuje smerniciam regulujúcim podmienky pôsobenia rádiofrekvenčného žiarenia pri používaní buď v normálnej polohe pri uchu alebo vo vzdialenosti najmenej 2,2 centimetra (7/8 palca) od tela. Ak nosíte telefón upevnený na tele pomocou ochranného puzdra, spony na opasok alebo držiaka, tieto nesmú obsahovať kovy a musia medzi prístrojom a telom zabezpečiť uvedenú minimálnu vzdialenosť.

Na odosielanie dátových súborov a správ je potrebné kvalitné sieťové spojenie. Dátové súbory alebo správy môžu byť omeškané, dokiaľ takéto spojenie nie je k dispozícii. Uvedené pokyny o vzdialenosti od tela dodržujte, kým prenos neskončí.

#### **Zdravotnícke prístroje**

Používanie rádiofrekvenčných prenosových zariadení, vrátane bezdrôtových telefónov, môže rušiť funkcie nedostatočne chránených zdravotníckych prístrojov. Ak chcete zistiť, či je prístroj adekvátne chránený pred externou rádiofrekvenčnou energiou, informujte sa u lekára alebo výrobcu prístroja. Vypnite svoj prístroj, ak vás k tomu vyzývajú vyvesené nariadenia. Nemocnice a zdravotnícke zariadenia môžu využívať zariadenia citlivé na vonkajšie rádiofrekvenčné zdroje.

#### **Implantované zdravotnícke prístroje**

Výrobcovia zdravotníckej techniky odporúčajú na ochranu pred možným rušením dodržiavať minimálnu vzdialenosť 15,3 centimetra (6 palcov) medzi bezdrôtovým zariadením a implantovaným zdravotníckym prístrojom, ako kardiostimulátor alebo implantovaný kardioverter-defibrilátor. Osoby nosiace tieto prístroje by sa mali riadiť týmito pokynmi:

- Vždy udržujte bezdrôtový prístroj vo vzdialenosti viac ako 15,3 centimetra (6 palcov) od zdravotníckeho prístroja.
- Nenosiť bezdrôtový prístroj v náprsnom vrecku.
- Držte prístroj pri uchu na opačnej strane než je zdravotnícky prístroj.
- Vypnúť bezdrôtový prístroj ak je akýkoľvek dôvod predpokladať, že spôsobuje rušenie.
- Postupujte podľa pokynov od výrobcu implantovaného zdravotníckeho prístroja.

Ak máte akékoľvek otázky týkajúce sa používania bezdrôtových zariadení s implantovanými prostriedkami zdravotníckej techniky, prekonzultujte ich so svojim lekárom.

#### **Načúvacie prístroje**

Medzi niektorými digitálnymi bezdrôtovými zariadeniami a určitými typmi načúvacích prístrojov môže dochádzať k rušeniu.

#### **Vozidlá**

Rádiofrekvenčné signály môžu mať vplyv na nesprávne nainštalované alebo neadekvátne tienené elektronické systémy v motorových vozidlách, ako je elektronické vstrekovanie paliva, elektronické protišmykové brzdové zariadenie (antilock), elektronické systémy ovládania rýchlosti a airbagové systémy. Bližšie informácie vám poskytne výrobca vášho vozidla alebo jeho výbavy.

Servis prístroja alebo jeho inštaláciu vo vozidle môže vykonávať iba kvalifikovaný personál. Chybná inštalácia alebo servis môžu byť nebezpečné a môžu mať za následok neplatnosť záruky. Pravidelne kontrolujte, či sú všetky bezdrôtové zariadenia vo vašom vozidle správne namontované a funkčné. Neskladujte alebo neprevážajte ľahko zápalné kvapaliny, plyny alebo explozívne materiály v tom istom priestore ako prístroj, jeho súčasti alebo príslušenstvo. Nezabudnite, že airbagy sa nafúknu veľkou silou. Prístroj ani jeho príslušenstvo neumiestňujte do oblasti, kde sa rozpína airbag.

Pred nastúpením do lietadla vypnite svoj prístroj. Použitie bezdrôtových telefónnych prístrojov v lietadle môže byť nebezpečné pre ovládanie lietadla a môže byť protiprávne.

#### **Potenciálne explozívne prostredia**

Vypnite prístroj, keď sa nachádzate v oblasti s potenciálne výbušným prostredím. Dodržiavajte všetky vyvesené nariadenia. Iskry môžu v takýchto oblastiach spôsobiť výbuch alebo oheň, ktoré môžu mať za následok telesné poranenie alebo smrť. Prístroj vypnite na čerpacích staniciach, ako napr. v blízkosti LPG čerpacích staníc a servisných staníc. Dodržujte obmedzenia v skladoch pohonných hmôt, v skladoch a priestoroch predaja palív, chemických továrniach, alebo na miestach, kde prebiehajú trhacie práce. Oblasti s potenciálne výbušnou atmosférou sú často, ale nie vždy, jasne označené. Patria sem oblasti, kde vás vyzvú k vypnutiu motora vozidla, podpalubia lodí, miesta skladovania alebo prepravy chemikálií a miesta, kde sa vo vzduchu vyskytujú chemikálie alebo častice ako prach alebo kovový prášok. Informujte sa u výrobcu vozidiel používajúcich skvapalnený petroleový plyn (ako napr. propán alebo bután), či môžete v ich okolí prístroj bezpečne použiť.

#### **Tiesňové volania**

**Dôležité:** Tento prístroj používa pre svoju prevádzku rádiofrekvenčné signály, bezdrôtové siete, pozemné siete a funkcie naprogramované používateľmi. Ak váš prístroj podporuje hlasové hovory cez internet (internetové hovory), aktivujte internetové hovory aj celulárny telefón. Prístroj sa môže pokúšať o tiesňové volania prostredníctvom mobilnej siete, aj prostredníctvom poskytovateľa internetových hovorov, ak sú obe možnosti aktivované. Vytvorenie spojenia za akýchkoľvek okolností sa nedá zaručiť. Nikdy sa nespoliehajte na akékoľvek bezdrôtové zariadenie ako na jediný prostriedok pre životne dôležitú komunikáciu, napríklad pre privolanie lekárskej pomoci.

Tiesňové volanie uskutočníte takto:

- 1 Ak je prístroj vypnutý, zapnite ho. Skontrolujte, či je intenzita signálu dostatočná. V závislosti od typu prístroja môže byť potrebné urobiť aj nasledovné kroky.
	- Vložte SIM kartu, ak ju váš prístroj používa.
	- Zrušte obmedzenia voľby čísel, ak ste ich vo vašom prístroji aktivovali.
	- Zmeňte svoj off-line alebo letový režim na režim aktívny.
- 2 Stláčajte tlačidlo Koniec, kým sa nevymaže displej a prístroj nepripraví na volanie.
- 3 Zadajte oficiálne tiesňové číslo platné v oblasti, kde sa nachádzate. Tiesňové čísla sa v rôznych oblastiach líšia.
- 4 Stlačte tlačidlo Hovor.

Pri tiesňovom volaní čo najpresnejšie podajte všetky potrebné informácie. Váš bezdrôtový prístroj môže byť jediným komunikačným prostriedkom na mieste nehody. Neukončujte hovor, kým na to nedostanete povolenie.

#### **Informácia o certifikácii (SAR)**

#### **Tento mobilný prístroj vyhovuje smerniciam o expozícii rádiovými vlnami.**

Váš mobilný prístroj je vysielač a prijímač rádiových vĺn. Je skonštruovaný tak, aby neprekračoval limity expozície rádiovými vlnami, odporúčané medzinárodnými smernicami. Tieto smernice boli vypracované nezávislou vedeckou organizáciou ICNIRP a zahŕňajú bezpečnostné rezervy pre zabezpečenie ochrany všetkých osôb nezávisle od veku a zdravotného stavu.

Smernice pre vyžarovanie mobilných prístrojov používajú meraciu jednotku, ktorá je známa ako špecifický absorbovaný výkon alebo SAR (Specific Absorption Rate). Limit SAR, stanovený v smerniciach ICNIRP, je 2,0 wattu na kilogram (W/kg) a je priemernou hodnotou na 10 gramov tkaniva. Merania SAR sa vykonávajú v štandardných prevádzkových polohách a s prístrojom, vysielajúcim na najvyššej certifikovanej výkonovej úrovni vo všetkých skúmaných frekvenčných pásmach. Skutočná hodnota SAR prístroja, ktorý je v prevádzke, môže byť nižšia ako maximálna hodnota, pretože prístroj je konštruovaný tak, aby používal najnižší výkon, postačujúci pre komunikáciu so sieťou. Tento výkon ovplyvňujú mnohé faktory, napríklad vzdialenosť od základňovej stanice siete.

Najvyššia hodnota SAR v zmysle smerníc ICNIRP pri používaní prístroja pri uchu je 1,11 W/kg.

Pri používaní doplnkov a príslušenstva prístroja sa môžu hodnoty SAR zmeniť. Hodnoty SAR sa môžu odlišovať v závislosti od metodiky ich uvádzania a stanovovania v jednotlivých krajinách a od frekvenčného pásma siete. Ďalšie informácie o SAR môžete nájsť medzi produktovými informáciami na stránkach [www.nokia.com](http://www.nokia.com).

#### **Ochrana autorských práv a ďalšie upozornenia**

VYHLÁSENIE O ZHODE

# $C\epsilon$  0434

NOKIA CORPORATION týmto vyhlasuje, že tento RM-638 výrobok spĺňa základné požiadavky a všetky príslušné ustanovenia smernice 1999/5/ES. Vyhlásenie o zhode - Declaration of Conformity - nájdete na adrese [http://www.nokia.com/phones/](http://www.nokia.com/phones/declaration_of_conformity/) [declaration\\_of\\_conformity/.](http://www.nokia.com/phones/declaration_of_conformity/)

© 2010 Nokia. Všetky práva vyhradené.

Nokia, Nokia Connecting People, Ovi, tlač Nokia Xpress, zvukové správy Nokia Xpress a Navi sú ochrannými značkami alebo registrovanými ochrannými značkami spoločnosti Nokia Corporation. Nokia tune je zvuková značka spoločnosti Nokia Corporation. Ostatné názvy produktov a spoločností uvedené v tomto dokumente môžu byť ochrannými známkami alebo obchodnými označeniami ich príslušných vlastníkov.

Portions of the Nokia Maps software are ©1996-2010 The FreeType Project. All rights reserved.

Rozmnožovanie, prenášanie, rozširovanie alebo uchovávanie časti alebo celého obsahu tohto dokumentu v akejkoľvek forme bez predchádzajúceho písomného súhlasu spoločnosti Nokia je zakázané. Spoločnosť Nokia uplatňuje politiku nepretržitého vývoja. Nokia si vyhradzuje právo meniť a zdokonaľovať ktorýkoľvek z produktov opísaných v tomto dokumente bez predchádzajúceho upozornenia.

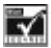

Includes RSA BSAFE cryptographic or security protocol software from RSA Security.

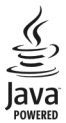

Java and all Java-based marks are trademarks or registered trademarks of Sun Microsystems, Inc.

Tento produkt je licencovaný pod licenciou MPEG-4 Visual Patent Portfolio License (i) na osobné a nekomerčné účely spotrebiteľa v súvislosti s informáciami zakódovanými podľa štandardu MPEG-4 Visual Standard pre svoju osobnú a nekomerčnú činnosť, a (ii) na použitie v spojitosti s MPEG-4 video videom poskytnutým licencovaným poskytovateľom videa. Pre akékoľvek iné použitie sa žiadna licencia neudeľuje a nedá uplatniť. Doplňujúce informácie vrátane informácií týkajúcich sa používania na reklamné, interné a komerčné účely možno získať od spoločnosti MPEG LA, LLC. Navštívte stránky http://www.mpegla.com.

Spoločnosť Nokia ani žiadny z jej poskytovateľov licencií nenesie zodpovednosť za akúkoľvek stratu dát alebo príjmu, ani za akokoľvek vzniknuté osobitné, náhodné, následné alebo nepriame škody a to v najväčšom možnom rozsahu, prípustnom podľa príslušných právnych predpisov.

Obsah tohto dokumentu sa vykladá "tak, ako je". Neposkytujú sa žiadne záruky akéhokoľvek druhu, či už výslovné alebo implikované, ohľadom správnosti, spoľahlivosti alebo obsahu tohto dokumentu, vrátane, ale nie výhradne, implikovaných záruk obchodovateľnosti a vhodnosti na určitý účel, okrem záruk vyžadovaných príslušnými platnými právnymi predpismi. Spoločnosť Nokia si vyhradzuje právo kedykoľvek a bez predchádzajúceho upozornenia tento dokument zmeniť alebo stiahnuť z obehu. Dostupnosť produktov, funkcií, aplikácií a služieb sa môže v závislosti od regiónu líšiť. Ďalšie informácie si vyžiadajte od svojho predajcu Nokia alebo poskytovateľa služieb. Tento prístroj môže obsahovať výrobky, technológiu alebo softvér, na ktoré sa vzťahujú právne predpisy upravujúce oblasť exportu, platné v USA a ostatných krajinách. Obchádzanie príslušných právnych predpisov je zakázané.

#### UPOZORNENIE FCC/INDUSTRY CANADA

Váš prístroj môže spôsobovať rušenie televízneho alebo rozhlasového príjmu (napríklad pri používaní telefónu v bezprostrednej blízkosti prijímacieho zariadenia). FCC alebo Industry Canada môžu požadovať, aby ste svoj telefón prestali používať, ak takémuto rušeniu nemožno zabrániť. Ak potrebujete pomoc, obráťte sa na miestne servisné stredisko. Tento prístroj vyhovuje požiadavkám smerníc FCC uvedených v časti 15. Prevádzka je podmienená splnením nasledujúcich dvoch podmienok: (1) tento prístroj nesmie spôsobovať škodlivé rušenie a (2) prístroj musí zniesť akékoľvek pôsobiace rušenie vrátane rušenia, ktoré môže spôsobiť nežiadúce zhoršenie prevádzky. Akékoľvek zmeny alebo úpravy, ktoré nie sú výslovne povolené spoločnosťou Nokia, môžu viesť k zrušeniu oprávnenia používateľa na prevádzkovanie tohto zariadenia.

Číslo modelu: 6303ci

/1.1. Vydanie SK

## <span id="page-66-0"></span>**Register**

#### **A**

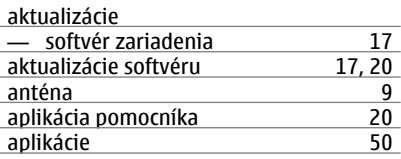

#### **B**

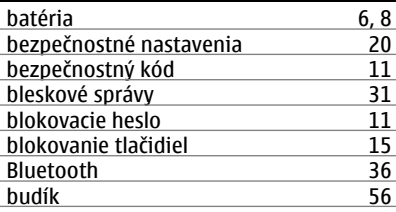

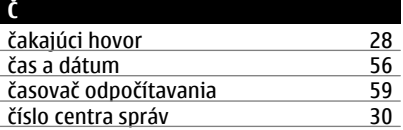

#### **D**

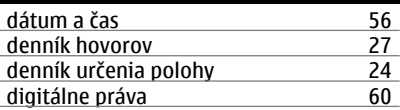

#### **E**

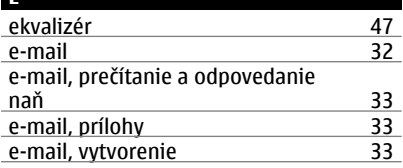

#### **F**

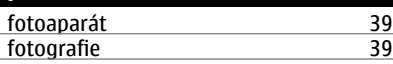

**G**

GPRS (všeobecná paketová rádiová služba ) [38](#page-37-0)

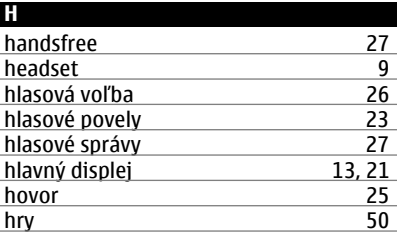

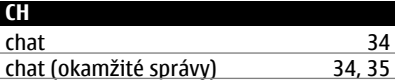

**L**

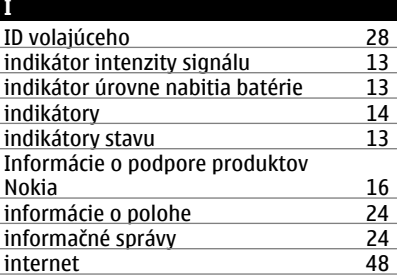

#### **K** kalendár [56](#page-55-0) kalkulačka [59](#page-58-0)<br>karta microSD 7 karta microSD [7](#page-6-0)<br>
karta SIM 6, 15 karta SIM [6,](#page-5-0) [15](#page-14-0)<br>konektory 6 extended to the extended to the extended to the extending to the extending of the extended to the extended to the extended to the extended to the extended to the extended of the extended of the extended of the extended of konfigurácia [25](#page-24-0)<br>kontakty 54 kontakty

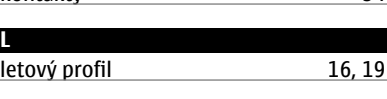

## **M** mail [32](#page-31-0)

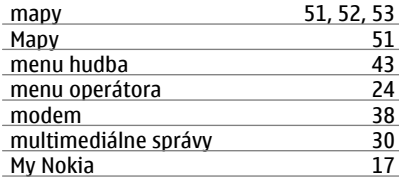

#### **N**

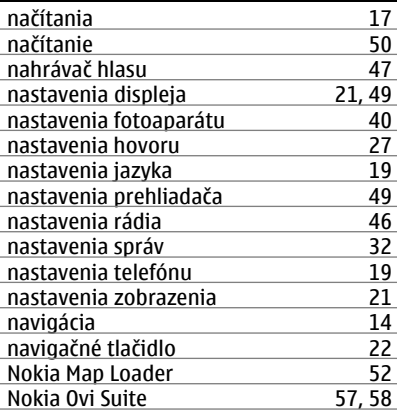

#### **O**

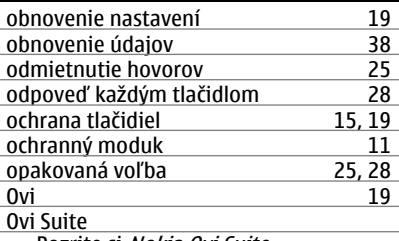

Pozrite si Nokia Ovi Suite

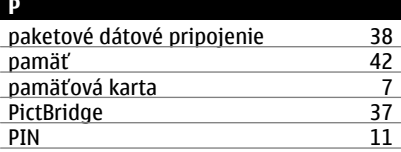

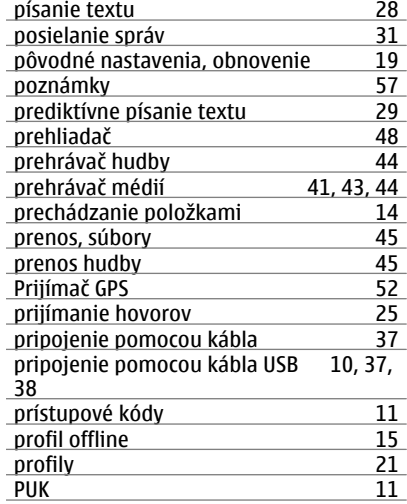

#### **R**

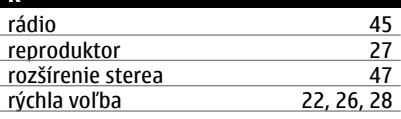

#### **S**

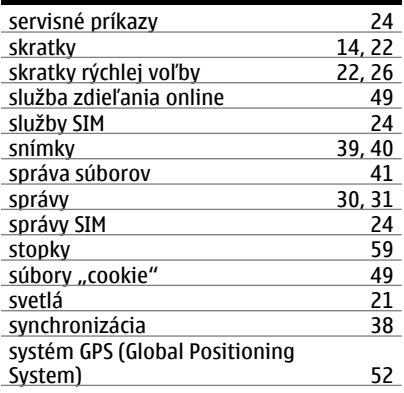

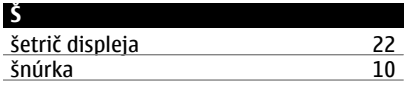

#### **T**

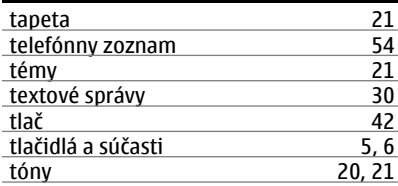

## **V**

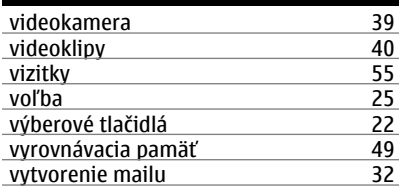

## **W**

web [48](#page-47-0)

#### **Z**

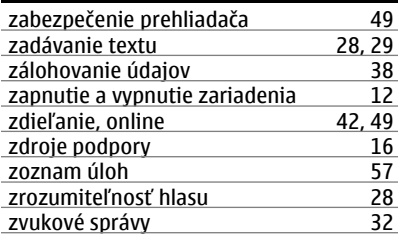